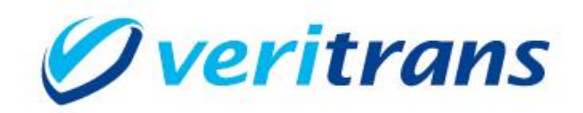

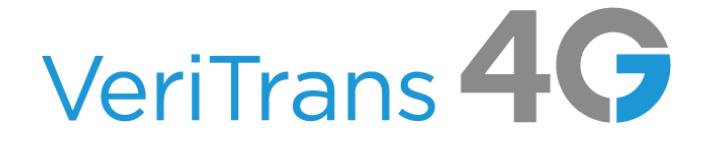

# VeriTrans4G インターフェース詳細

~電子マネー決済~

Ver. 1.0.1 (2019年07月~)

Copyright (c) 2019 VeriTrans Inc., a Digital Garage company. All rights reserved.

## 目次

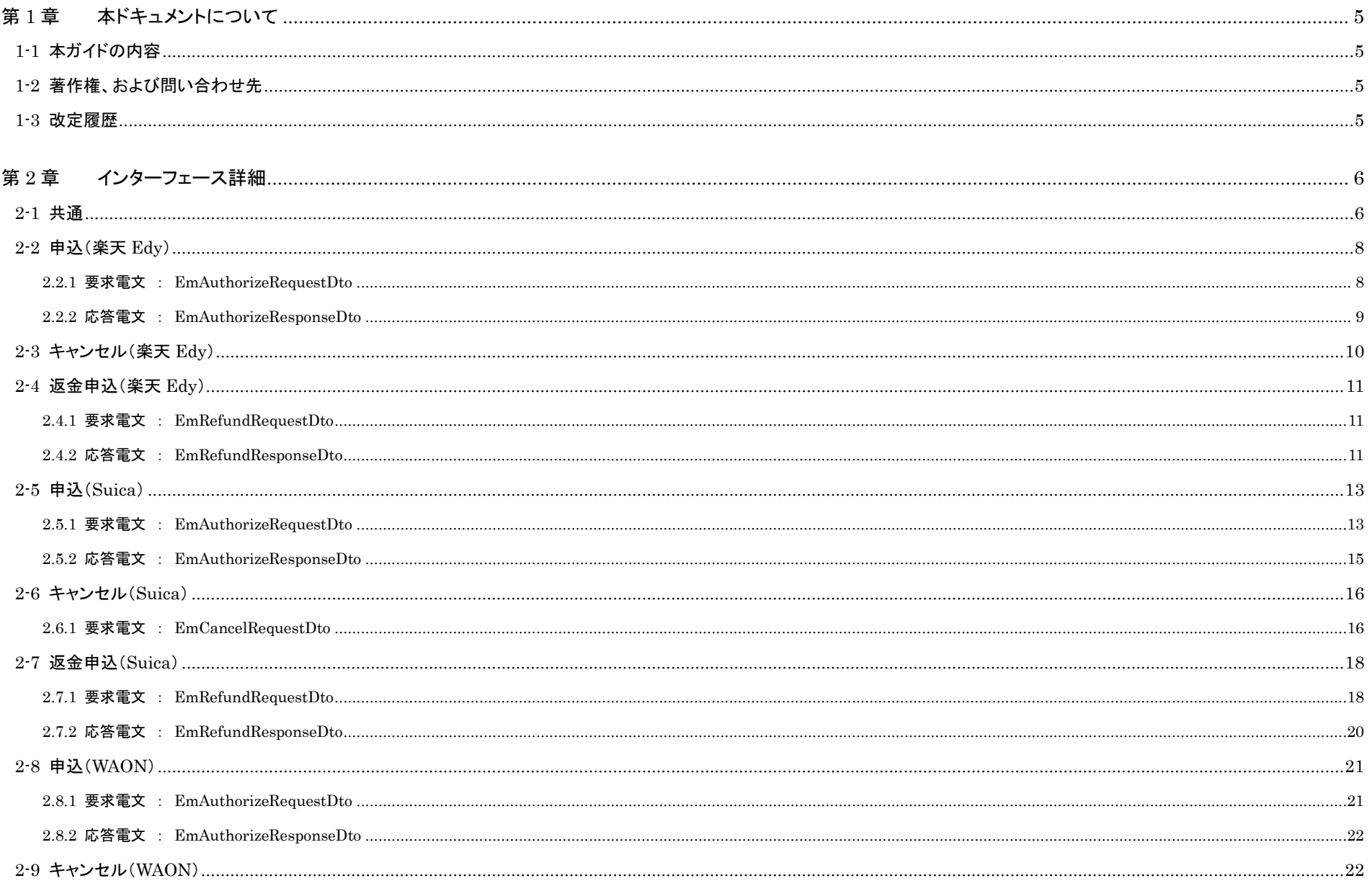

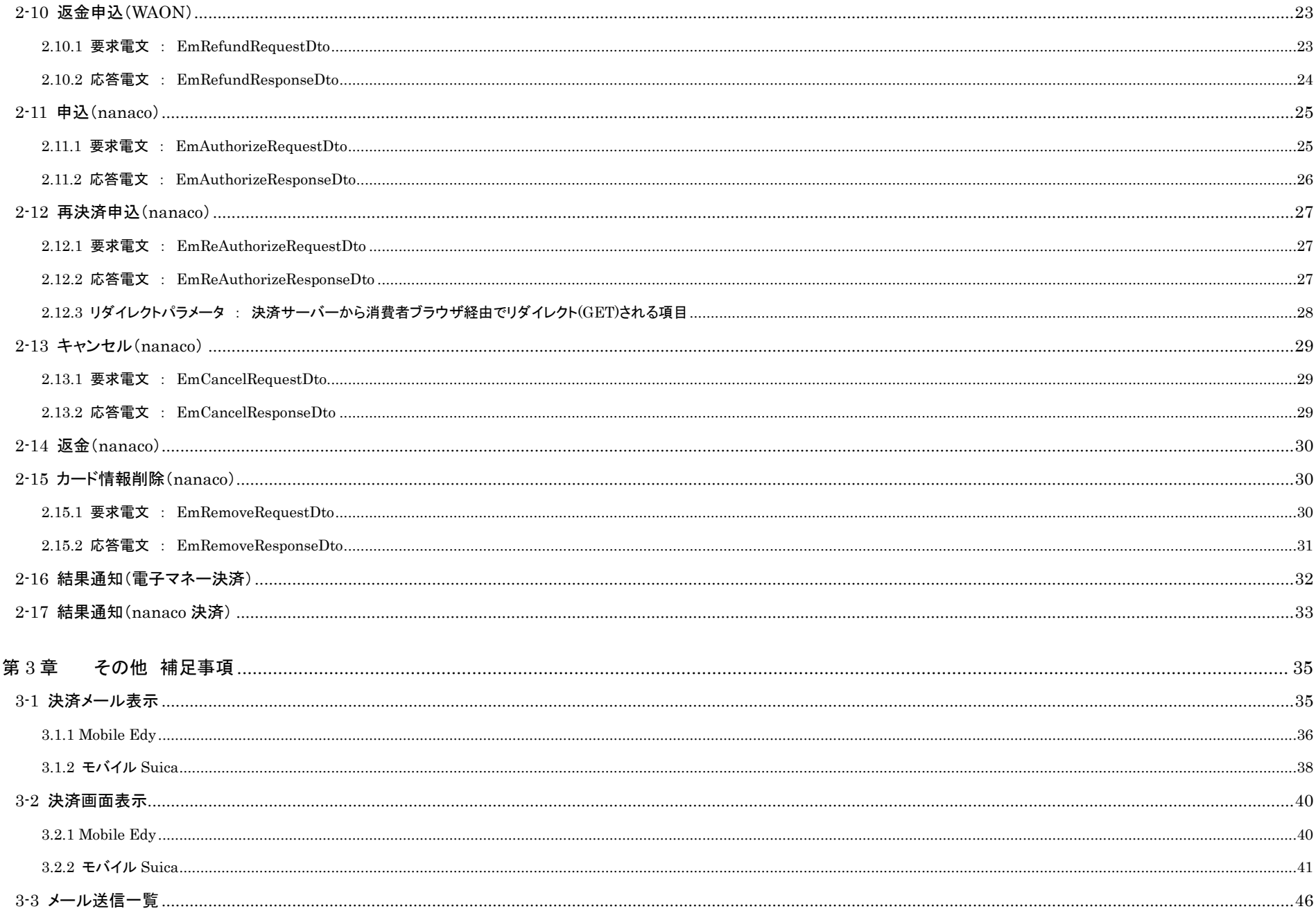

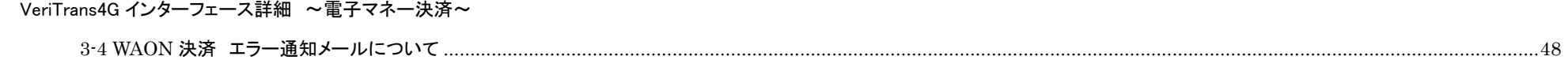

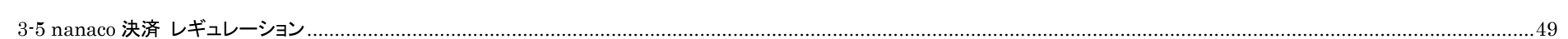

# <span id="page-4-0"></span>第1章 本ドキュメントについて

### <span id="page-4-1"></span>1-1 本ガイドの内容

本ガイドは、ベリトランス(株)が提供する VeriTrans4G を利用するための専用ソフトウェア MDK(Merchant Development Kit)をインターネット店舗などに導入する開発者向けのガイドです。VeriTrans4G 電子マネー決済にて使用する電文のインターフェース詳細について記載しています。

VeriTrans4G の詳細については、『VeriTrans4G 開発ガイド』を参照して下さい。

尚、インターフェース詳細は、決済サービス毎に提供していますので、当該決済サービスのインターフェース詳細を参照して下さい。

### <span id="page-4-2"></span>1-2 著作権、および問い合わせ先

[著作権] 本ドキュメントの著作権はベリトランス株式会社が保有しています。 Copyright (c) 2019 VeriTrans Inc., a Digital Garage company. All rights reserved.

[お問い合わせ先] ベリトランス株式会社 テクニカルサポート 電子メール: [tech-support@veritrans.jp](mailto:bscvs-support@veritrans.co.jp)

#### <span id="page-4-3"></span>1-3 改定履歴

2017/04 :Ver1.0.0 リリース 2019/07 :Ver1.0.1 リリース Suica インターネットサービスを削除 「2-16 結果通知(電子マネー決済)」 項目の並び順について追記 「2-17 結果通知(nanaco 決済)」 項目の並び順について追記

# <span id="page-5-0"></span>第2章 インターフェース詳細

本章では、各決済にて使用する電文(Dto)について説明します。以下の表に記載されているフィールドは、店舗様にて利用可能なフィールドです。

各電文(Dto)には、以下の表に記載されていないフィールドが定義されている場合がありますが、以下の表に記載されていないフィールドは店舗様では使用することはできません。

#### <span id="page-5-1"></span>2-1 共通

■「設定」欄の内容は以下の通りです。

要求電文 … 必須項目:○ 任意項目:△ 設定不可:× その他条件付:※、※n(条件は説明欄、または欄外に記入)

応答電文 … 必ず返戻:○ 処理成功時のみ返戻:△ 返戻なし:× その他条件付:※

#### ■orderId(取引 ID)について

店舗で任意に採番してください。申込処理毎に付ける必要があります。他の取引 ID と重複しないよう採番してください。他決済サービスとも重複できません。

また、テスト取引で使用した取引 ID を、本番取引で再度使用することはできません。

取引 ID には、半角英数字以外に"-"(ハイフン)、""(アンダースコア)も使用可能です。

#### ■設定欄のタイトルについて

設定欄のタイトルは、下記の通り各決済サービスを示します。

電子マネー毎に各フィールドの設定(必須項目、任意項目、設定不可等)が異なりますのでご注意ください。

EMB:モバイル Edy EPC:サイバーEdy EDC:Edy ダイレクト

SMBM:モバイル Suica(メール決済) SMBA:モバイル Suica(アプリ決済)

WMB:WAON(モバイルアプリ決済) WPC:WAON(Pasori 決済)

#### ■設定欄の「✔」について

設定欄の「✔」は、電子マネー毎、当該フィールド中の各設定値が設定できるかどうかを示しています。設定できる設定値には「✔」が記載されています。

当該フィールド中に「✔」の付けられた設定値が複数ある場合は、いずれかの値を選択し設定します。

尚、当該フィールドの設定(必須項目、任意項目、設定不可等)自体は、「○」、「△」等で示されています。上記「「設定」欄の内容」を参照して下さい。

当該フィールドの設定自体が「必須項目(○)」の場合、「✔」の付けられた設定値のいずれかの値の設定が必須となります。

「任意項目(△)」の場合は、「✔」の付けられた設定値のいずれかの値を任意で設定することができます。

例)電子マネー決済申込(楽天 Edy)の EmAuthorizeRequestDto のモバイル Edy(EMB)で「forwardMailFlag(転送メール送信要否)」を設定する場合

(1) 電子マネー決済申込(楽天 Edy)の EmAuthorizeRequestDto のモバイル Edy(EMB)の場合、「forwardMailFlag(転送メール送信要否)」は必須項目(○)です。

(2) 「✔」の付けられた「"0":送信不要」、または「"1":送信要」のどちらかを選択し、設定します。

よって、(1)(2)より、「EmAuthorizeRequestDto のモバイル Edy(EMB)の場合、「forwardMailFlag(転送メール送信要否)」には、「"0":送信不要」、または「"1":送信要」のどちらかを選択し、 必須で設定しなければならない」となります。

# <span id="page-7-0"></span>2-2 申込(楽天 Edy)

#### 2.2.1 要求電文 : EmAuthorizeRequestDto

<span id="page-7-1"></span>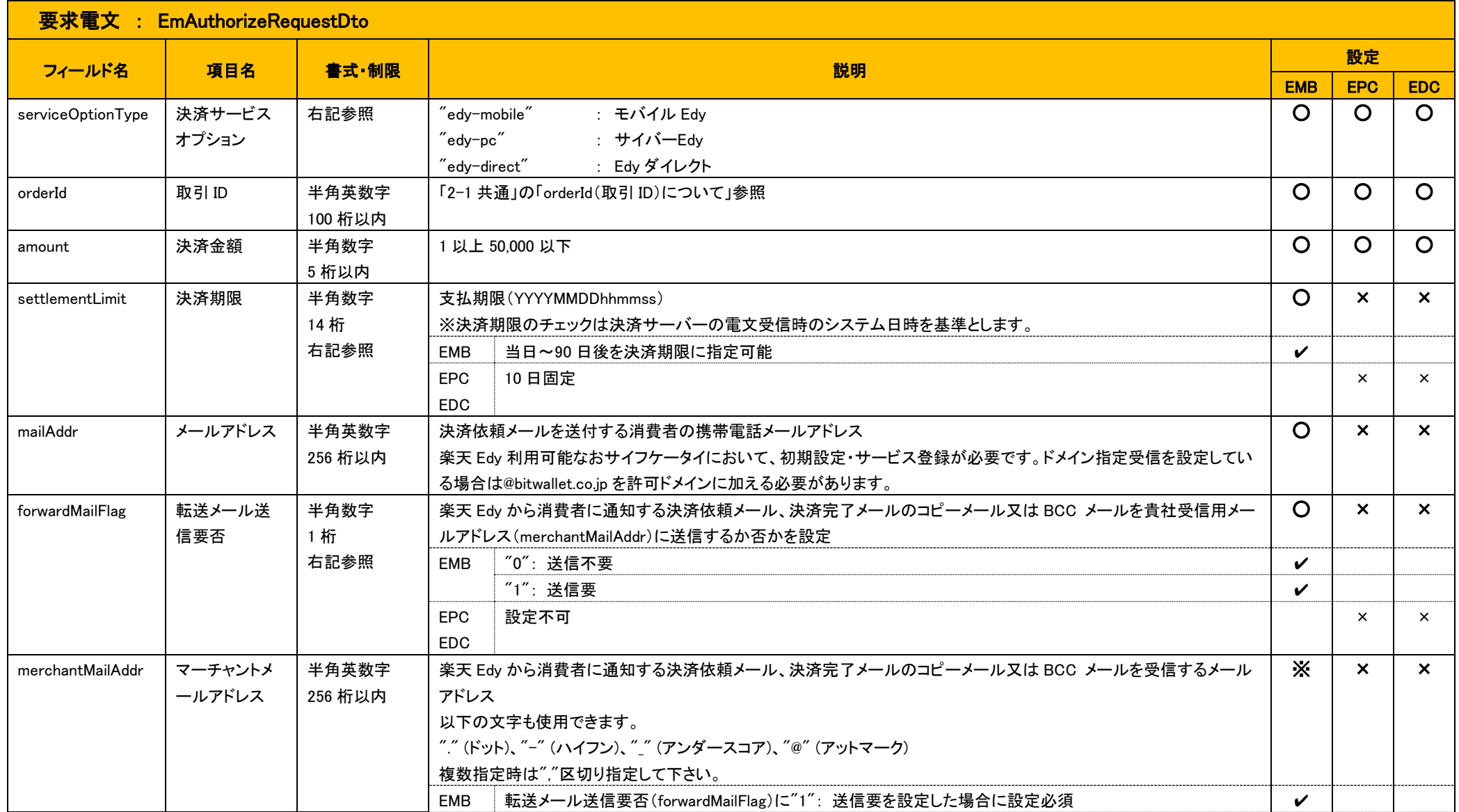

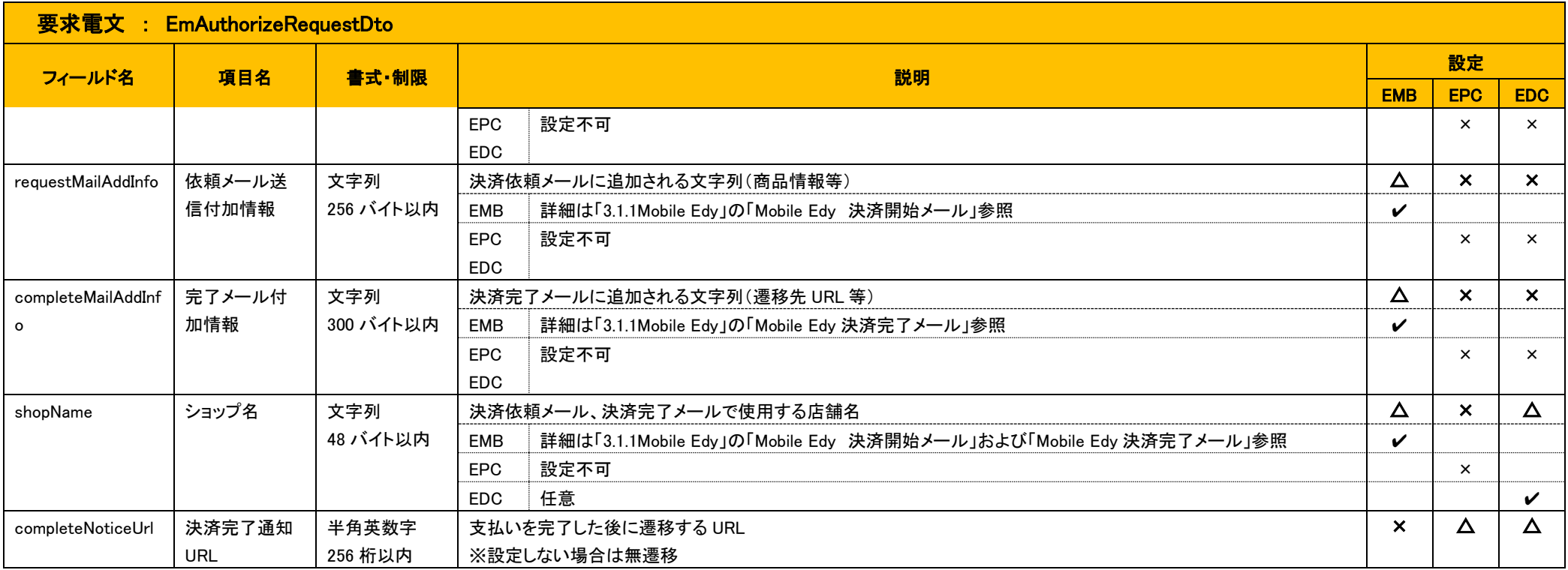

#### 2.2.2 応答電文 : EmAuthorizeResponseDto

<span id="page-8-0"></span>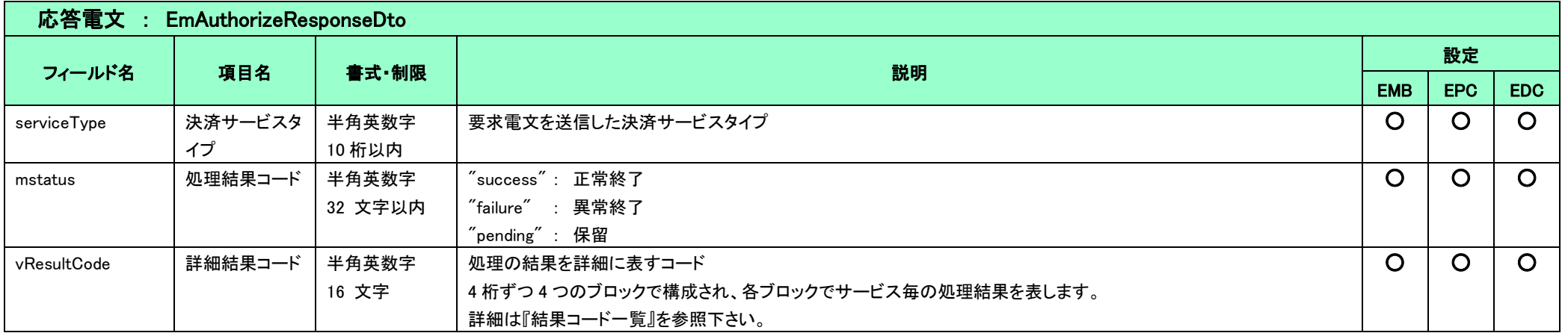

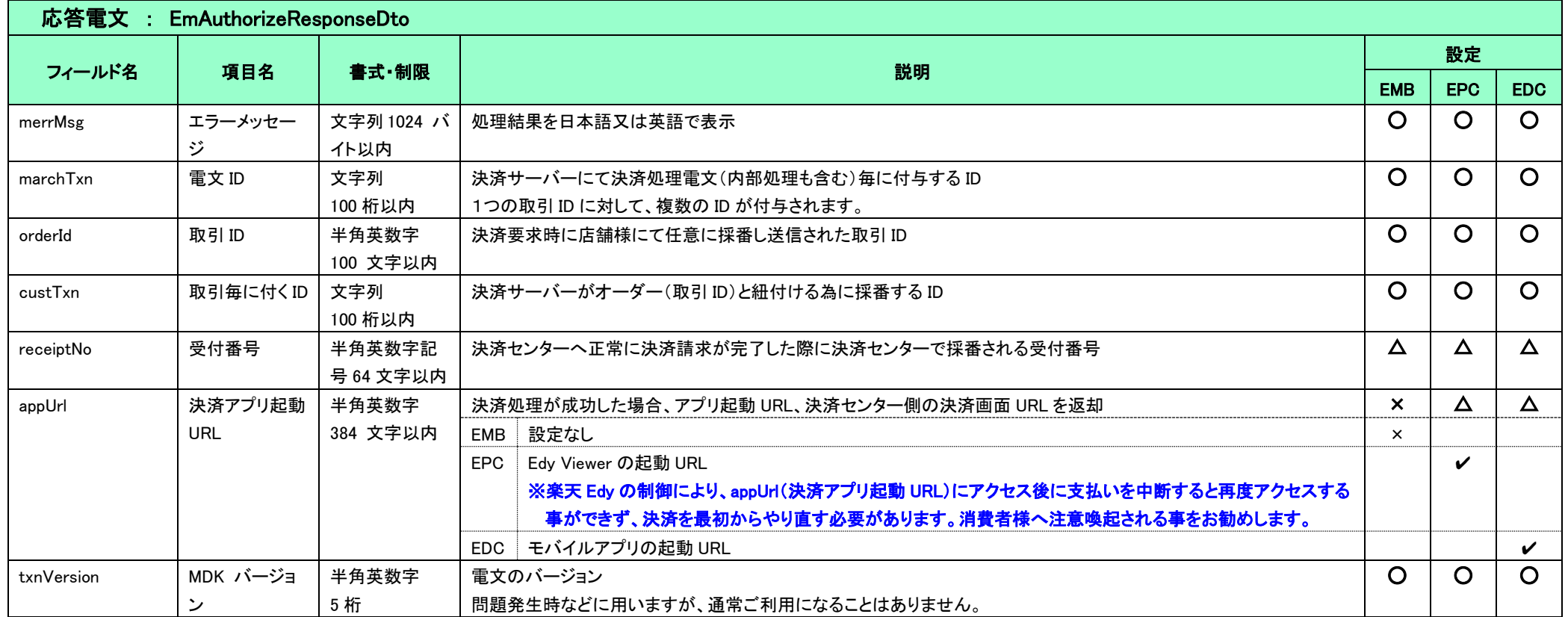

### <span id="page-9-0"></span>2-3 キャンセル(楽天 Edy)

楽天 Edy 決済はキャンセルが実施できません。

### <span id="page-10-0"></span>2-4 返金申込(楽天 Edy)

#### ※楽天 Edy 決済の返金受取期限は60日間固定です。

#### 2.4.1 要求電文 : EmRefundRequestDto

<span id="page-10-1"></span>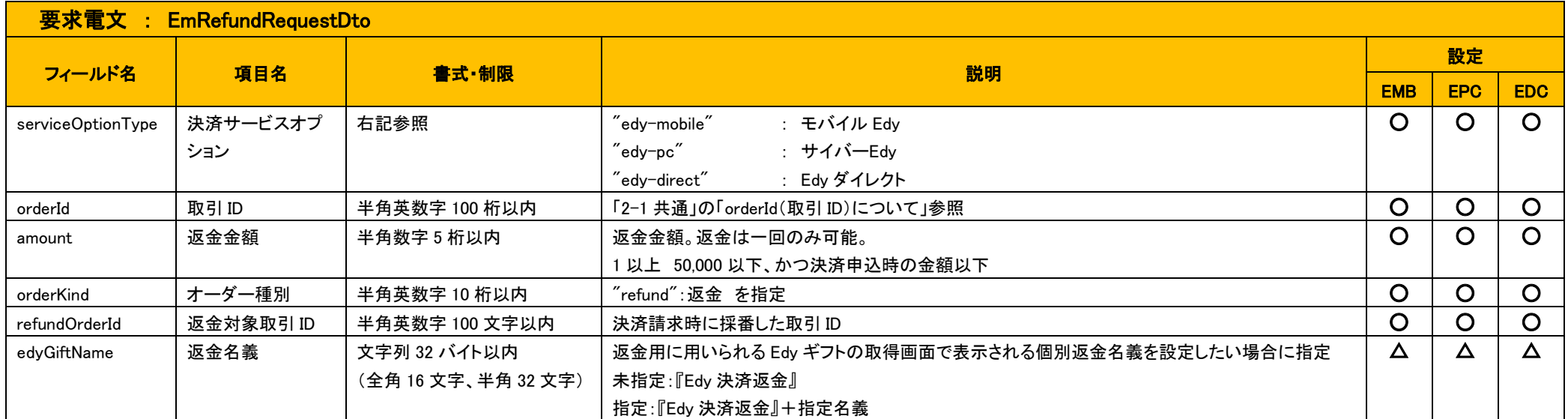

### 2.4.2 応答電文 : EmRefundResponseDto

<span id="page-10-2"></span>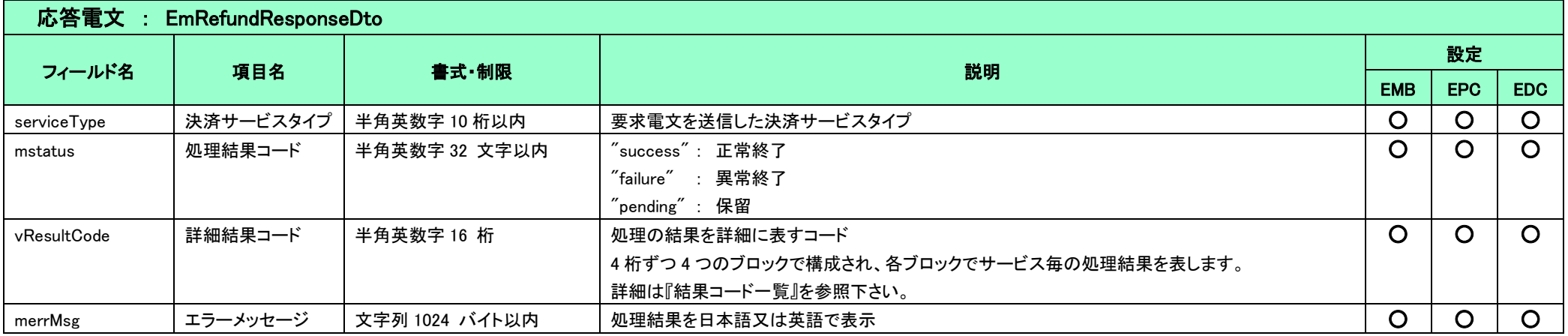

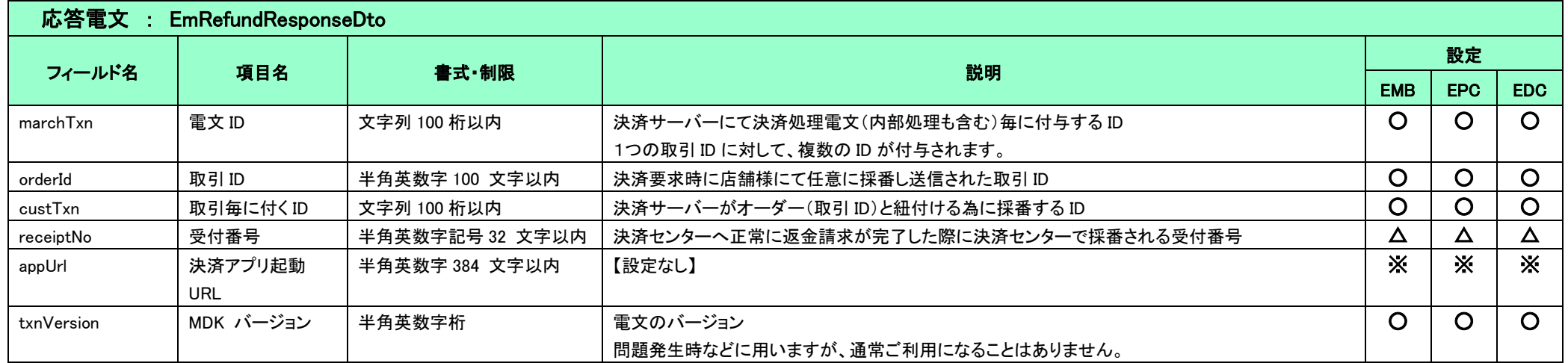

### <span id="page-12-0"></span>2-5 申込(Suica)

### 2.5.1 要求電文 : EmAuthorizeRequestDto

<span id="page-12-1"></span>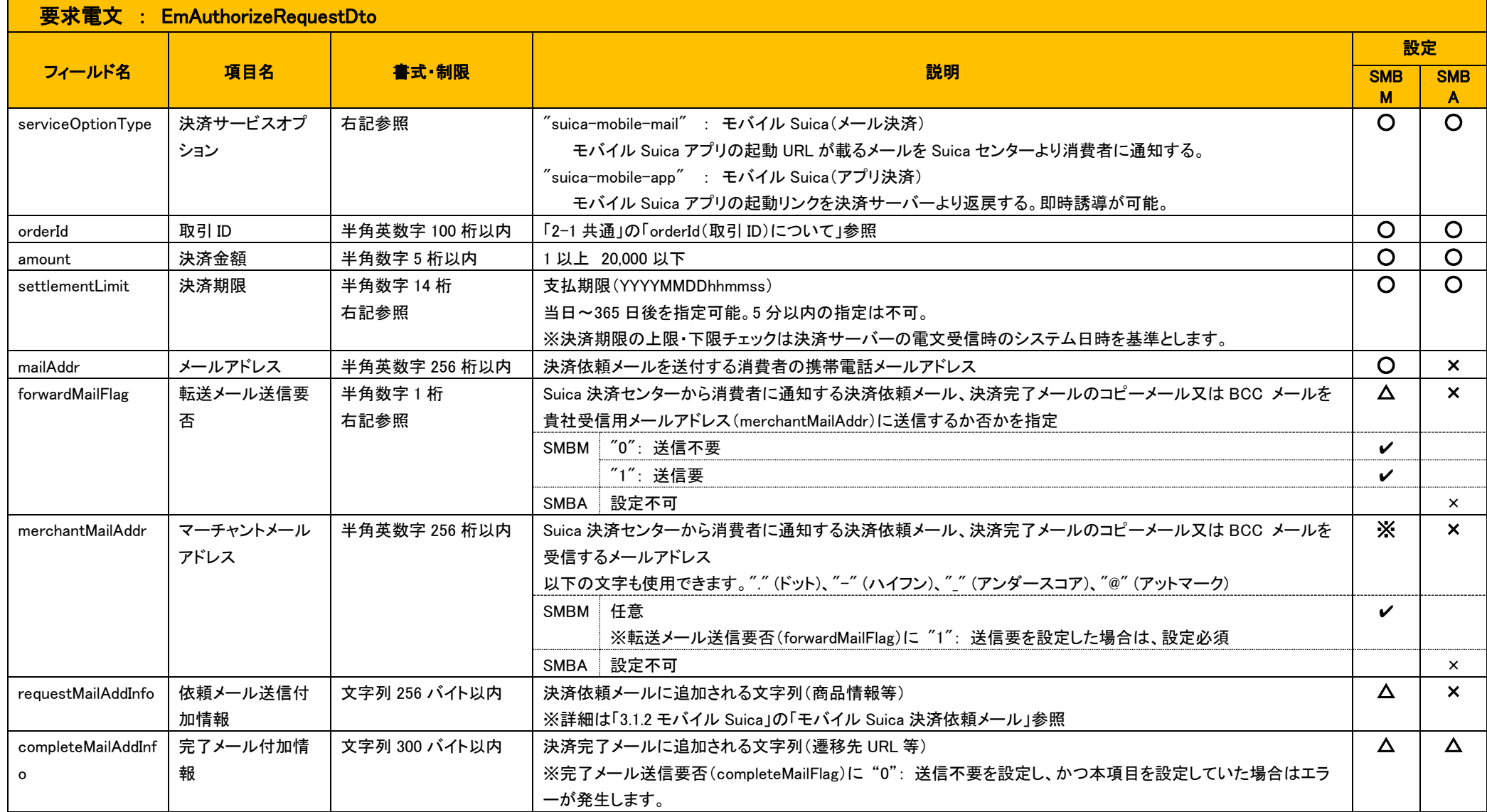

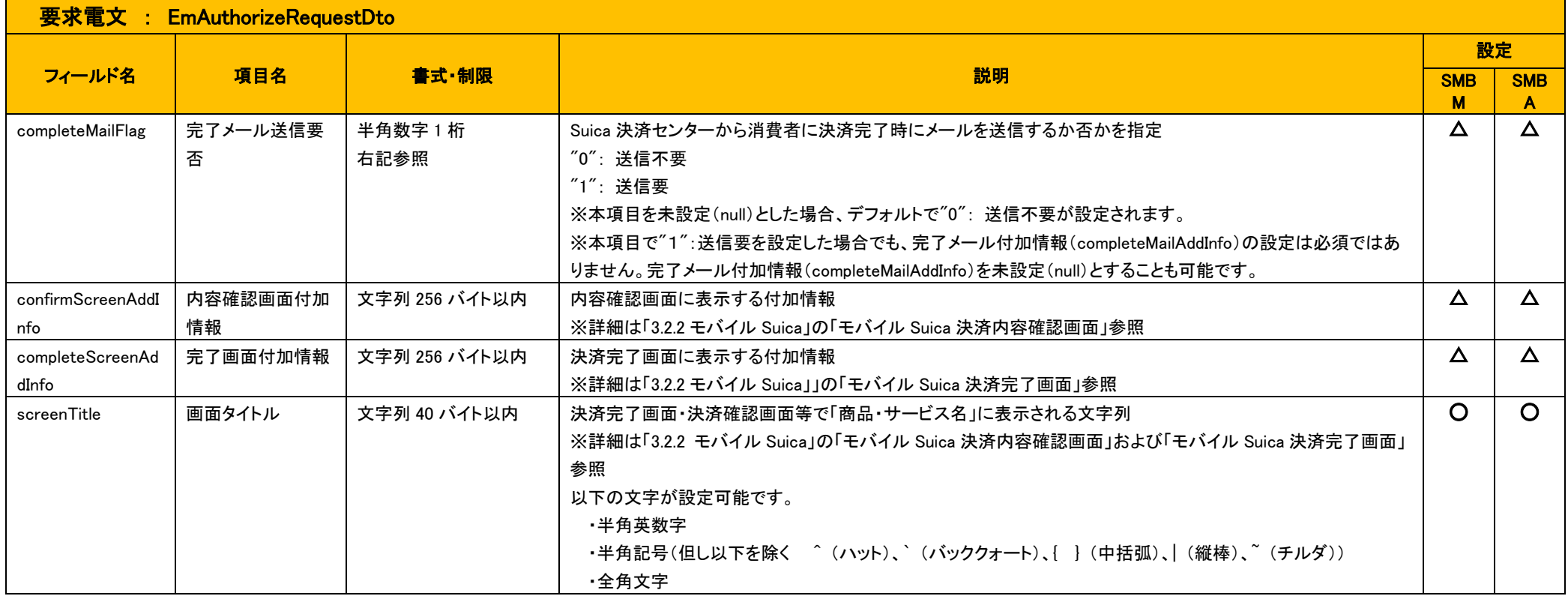

### 2.5.2 応答電文 : EmAuthorizeResponseDto

<span id="page-14-0"></span>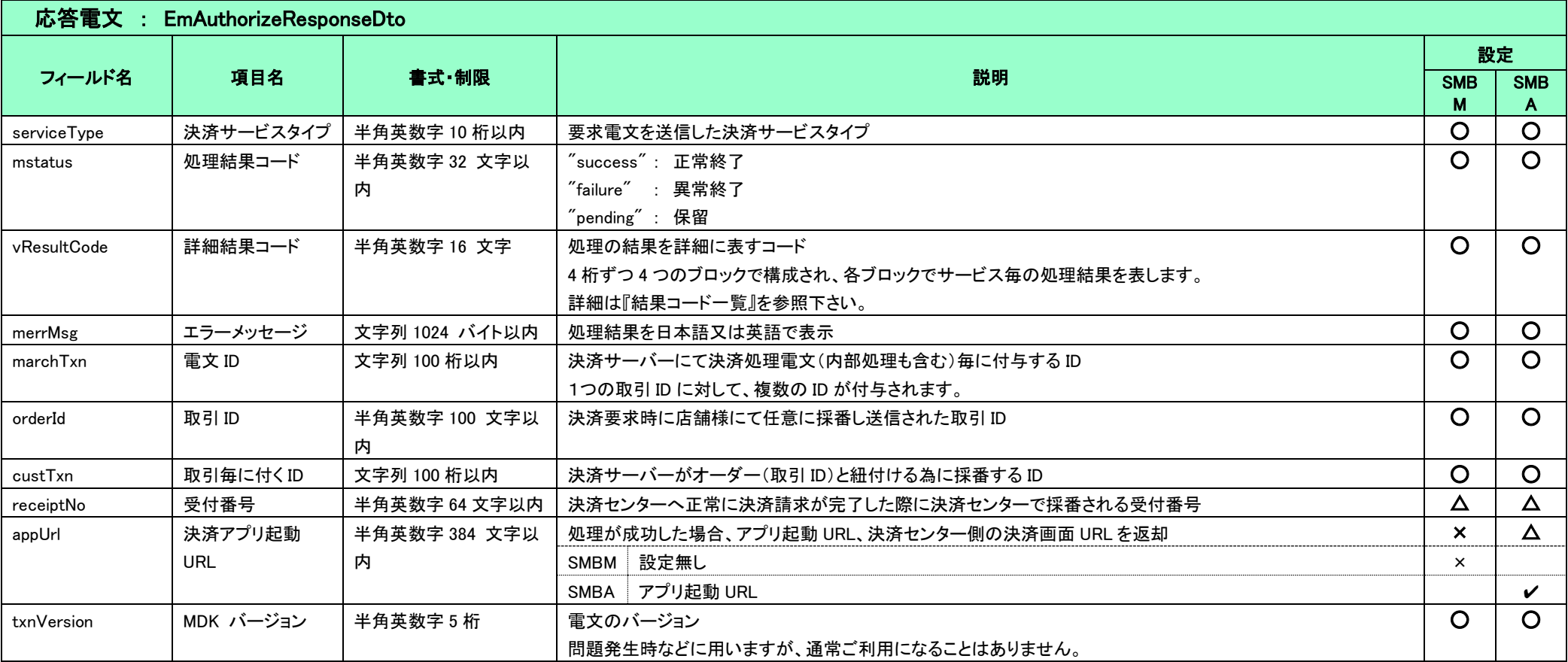

## <span id="page-15-0"></span>2-6 キャンセル(Suica)

### 2.6.1 要求電文 : EmCancelRequestDto

<span id="page-15-1"></span>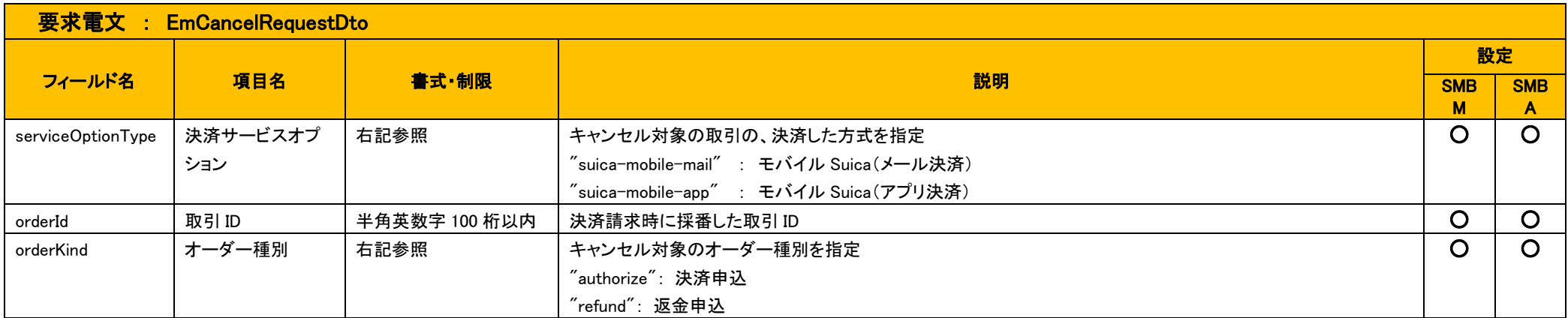

#### 応答電文 : EmCancelResponseDto

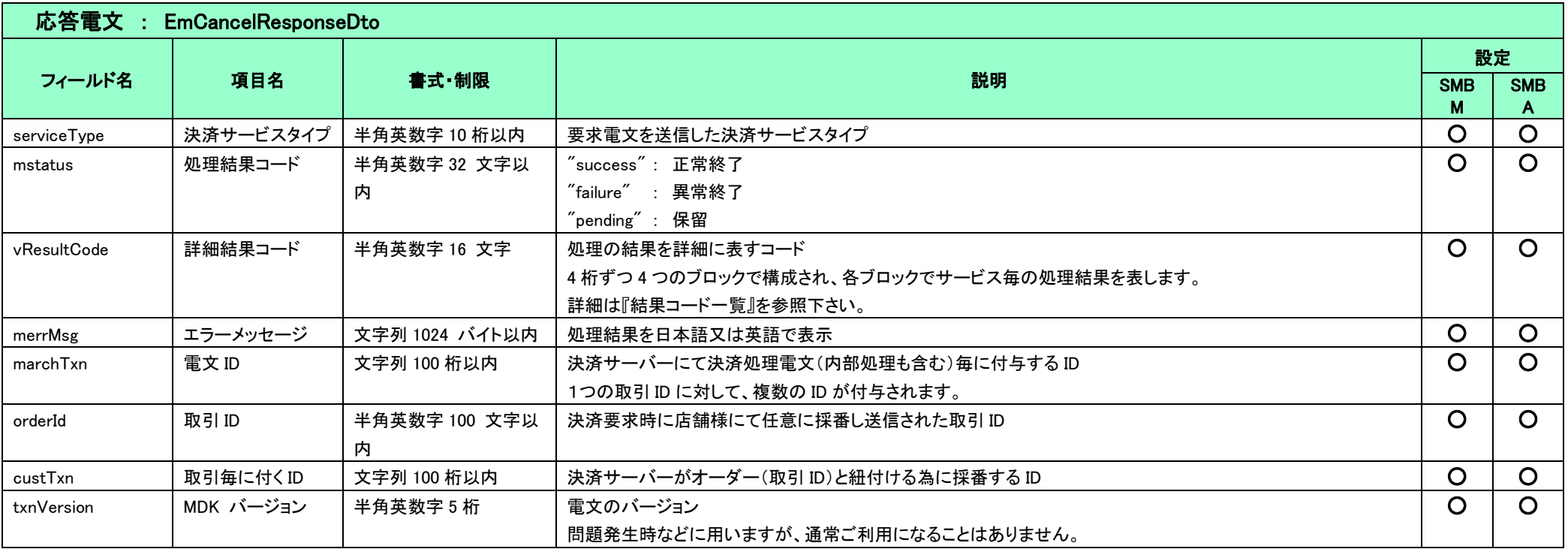

# <span id="page-17-0"></span>2-7 返金申込(Suica)

### 2.7.1 要求電文 : EmRefundRequestDto

<span id="page-17-1"></span>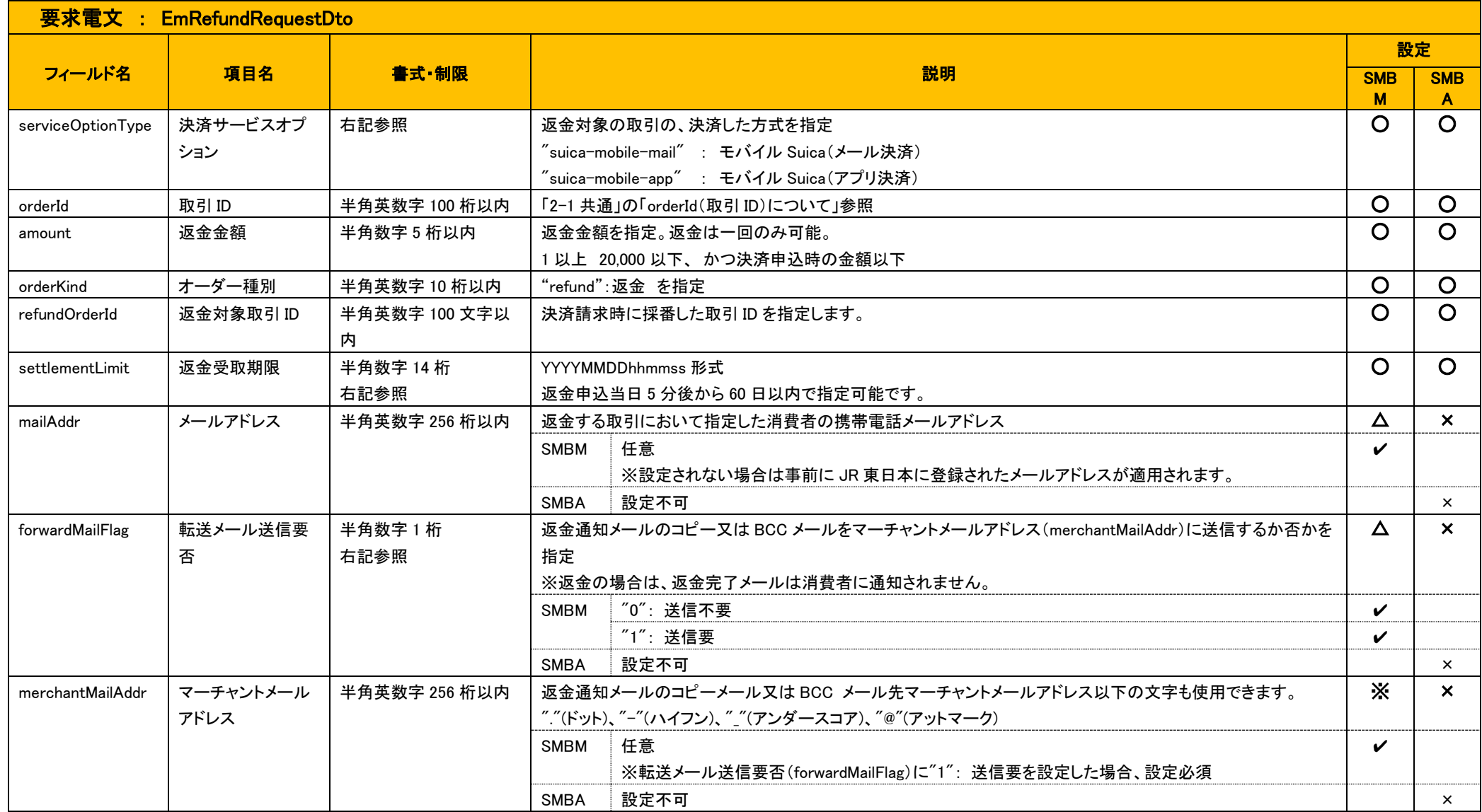

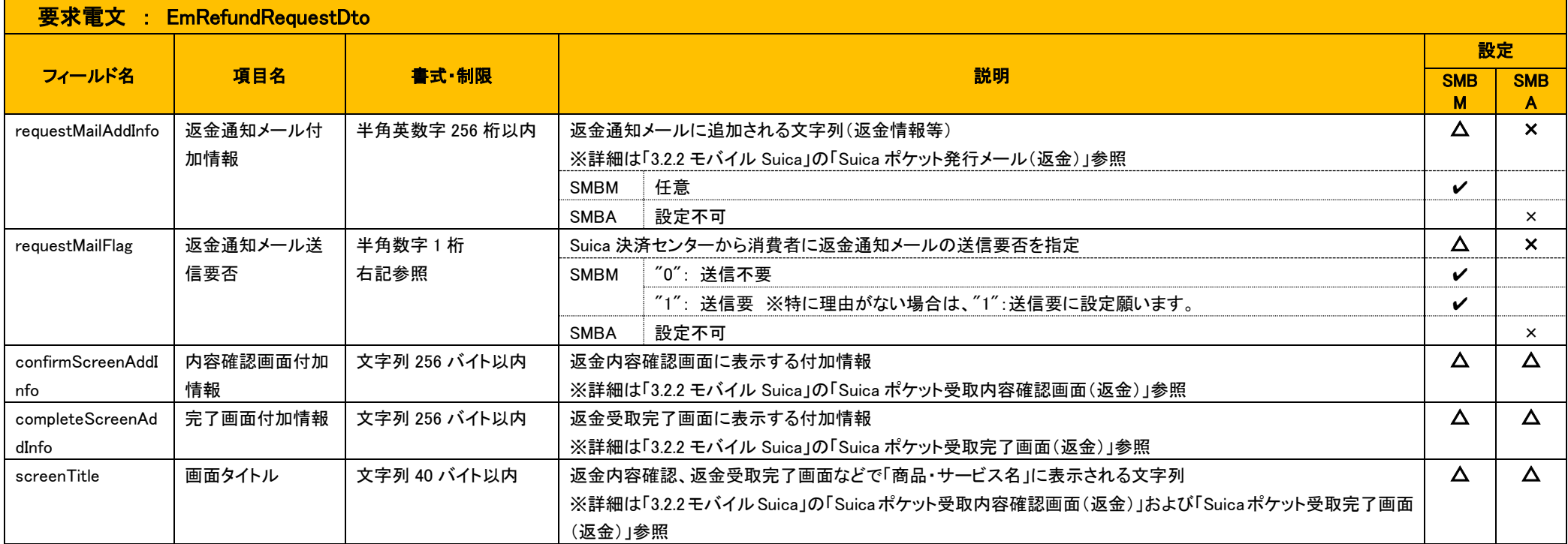

### 2.7.2 応答電文 : EmRefundResponseDto

<span id="page-19-0"></span>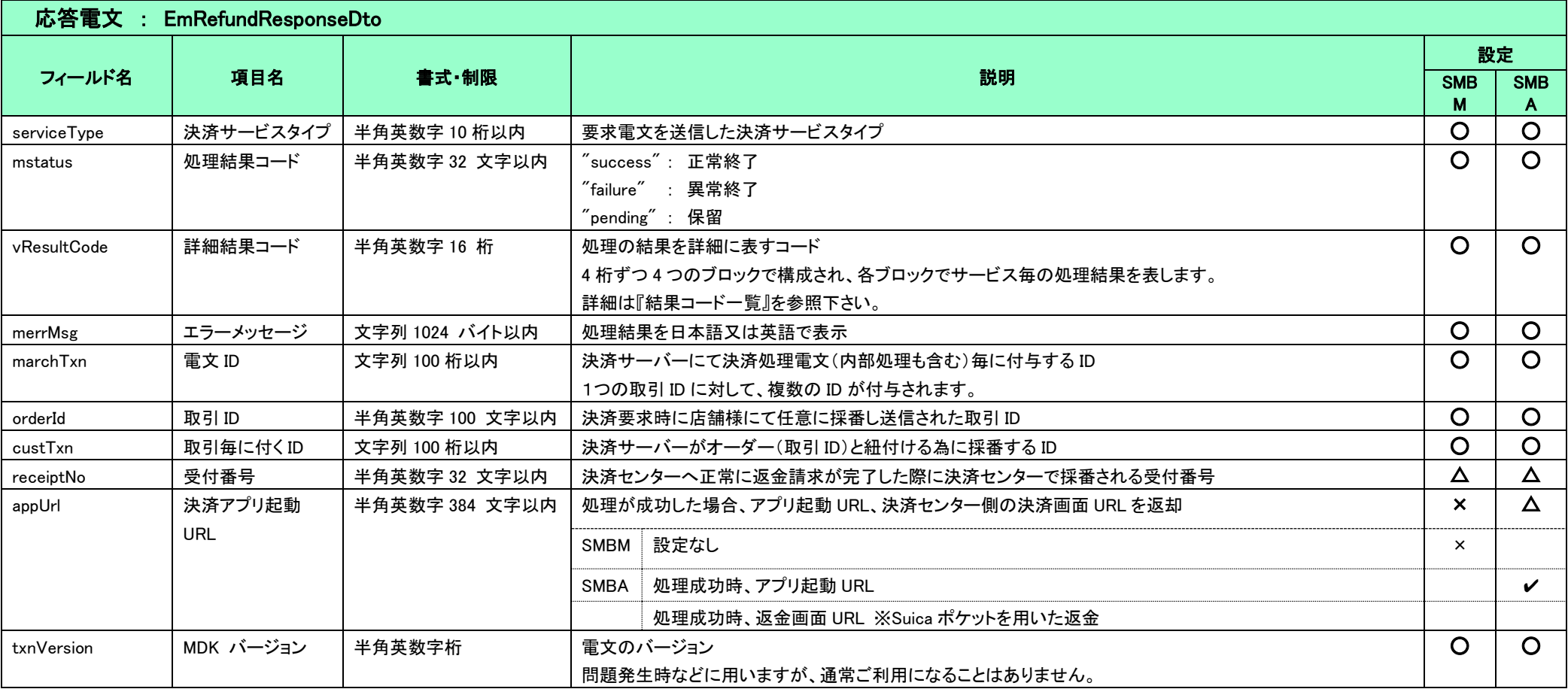

## <span id="page-20-0"></span>2-8 申込(WAON)

### 2.8.1 要求電文 : EmAuthorizeRequestDto

<span id="page-20-1"></span>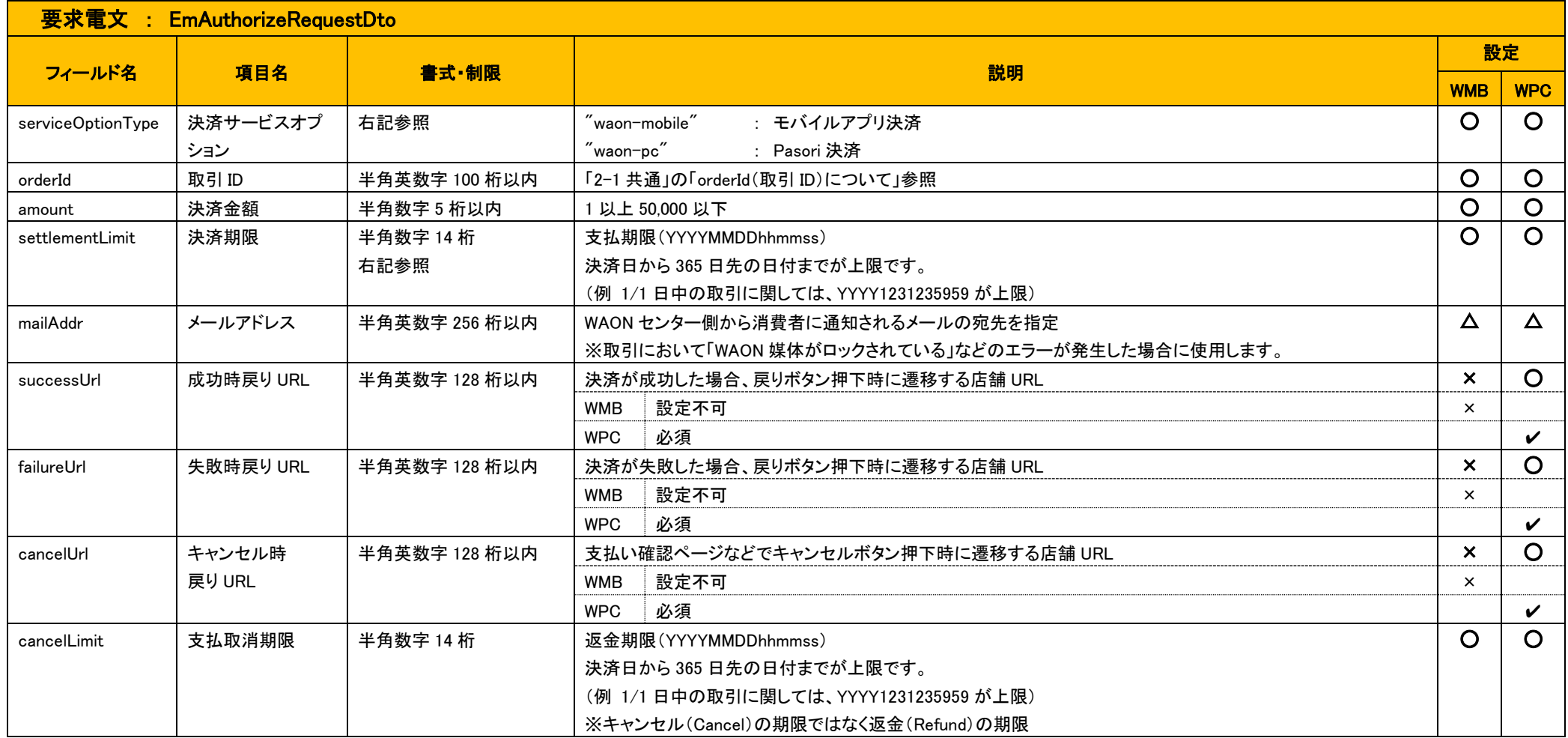

#### 2.8.2 応答電文 : EmAuthorizeResponseDto

<span id="page-21-0"></span>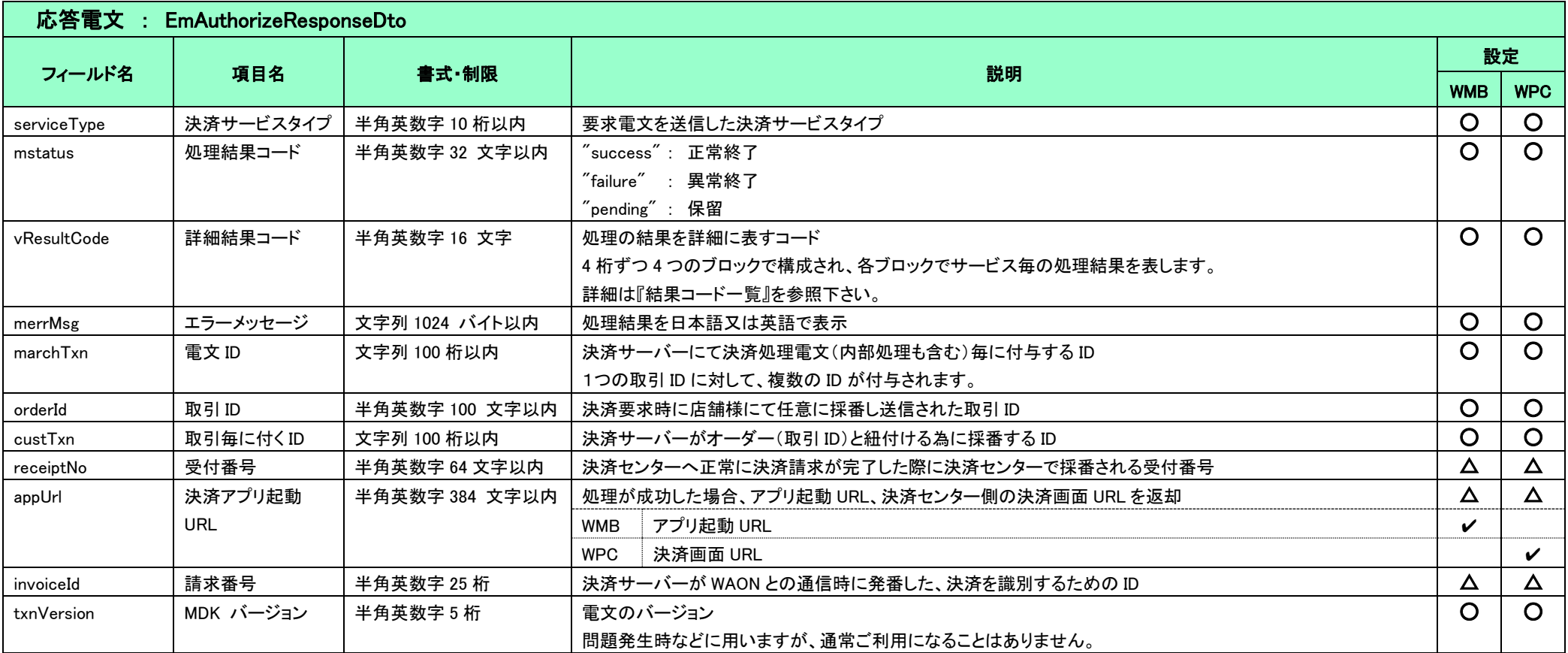

### <span id="page-21-1"></span>2-9 キャンセル(WAON)

WAON 決済はキャンセルが実施できません。

### <span id="page-22-0"></span>2-10 返金申込(WAON)

### 2.10.1 要求電文 : EmRefundRequestDto

<span id="page-22-1"></span>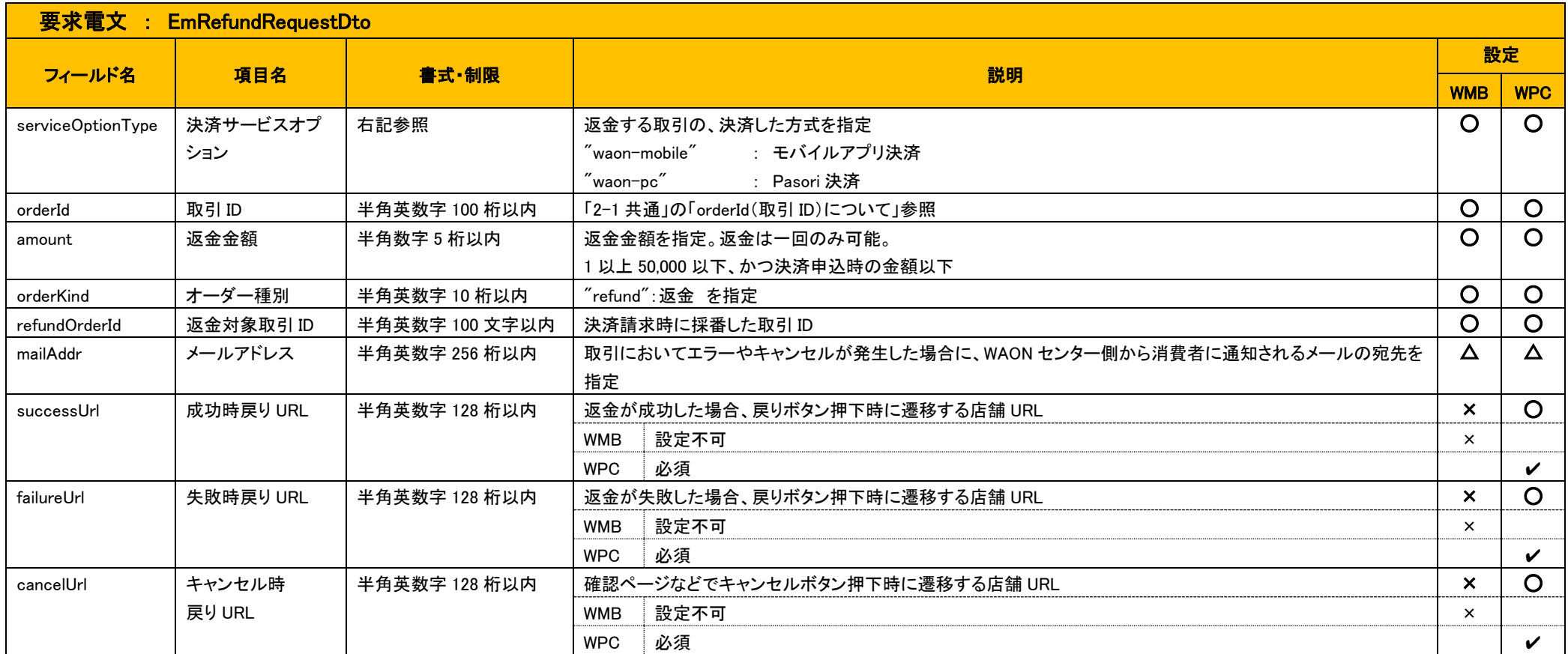

#### 2.10.2 応答電文 : EmRefundResponseDto

<span id="page-23-0"></span>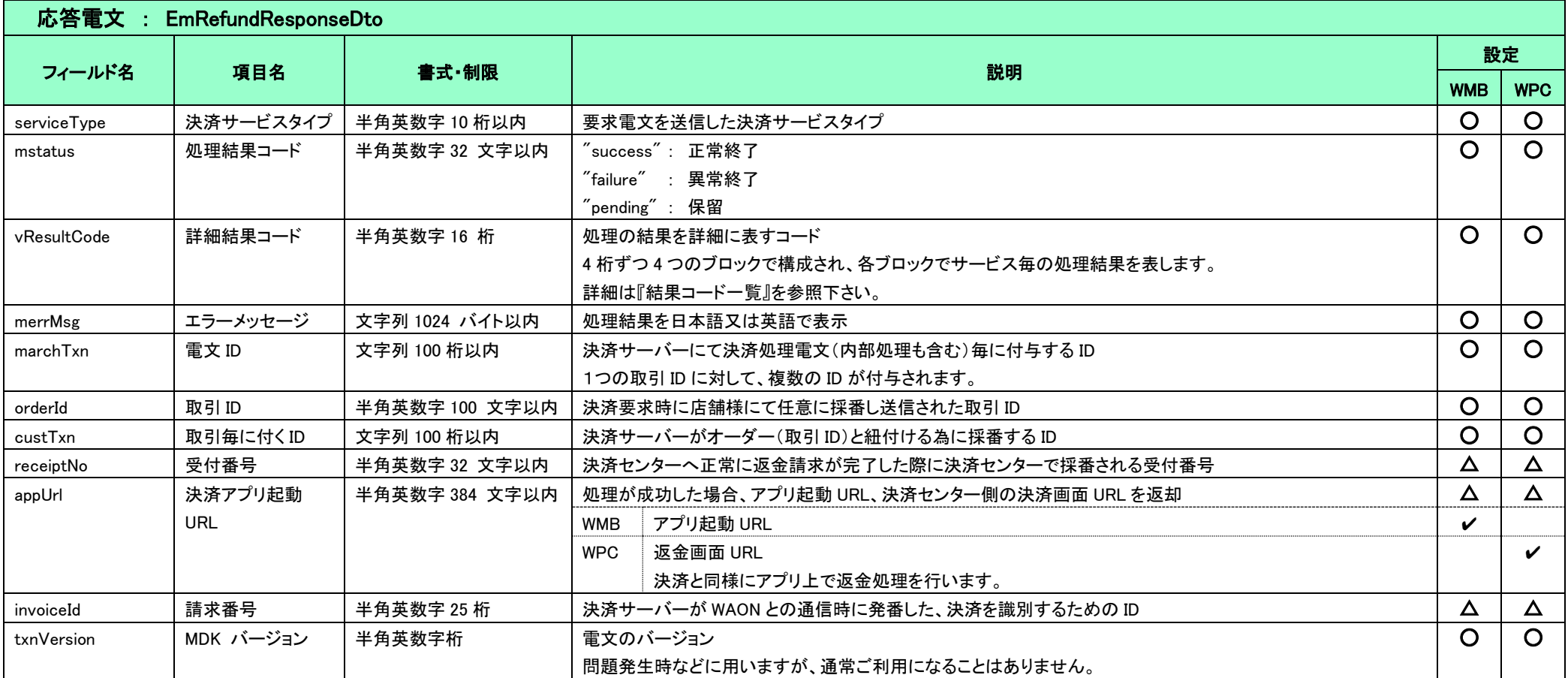

#### ※WAON 決済開発の注意点

WAON 決済は、楽天 Edy や Suica と異なりエラーが発生した場合以外、WAON 決済センターから消費者にメール通知が行われることはありません。

上記、要求電文フィールドの「mailAddr」はエラー通知メール用のパラメータであり、任意指定項目です。

この為、応答電文フィールドである「appUrl」を用いたリダイレクト処理、もしくは URL 自体をメールなどで消費者に通知し、WAON の決済用サイトにアクセス、

または決済アプリを起動して決済するよう、店舗様にて決済フローを構築する必要があります。

## <span id="page-24-0"></span>2-11 申込(nanaco)

### <span id="page-24-1"></span>2.11.1 要求電文 : EmAuthorizeRequestDto

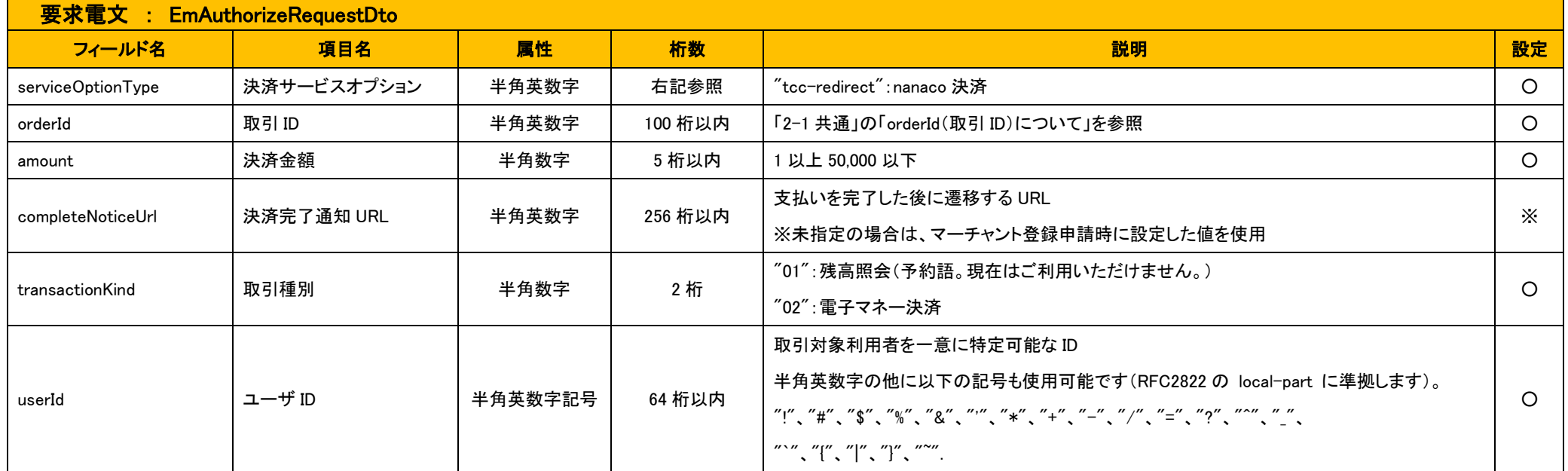

### 2.11.2 応答電文 : EmAuthorizeResponseDto

<span id="page-25-0"></span>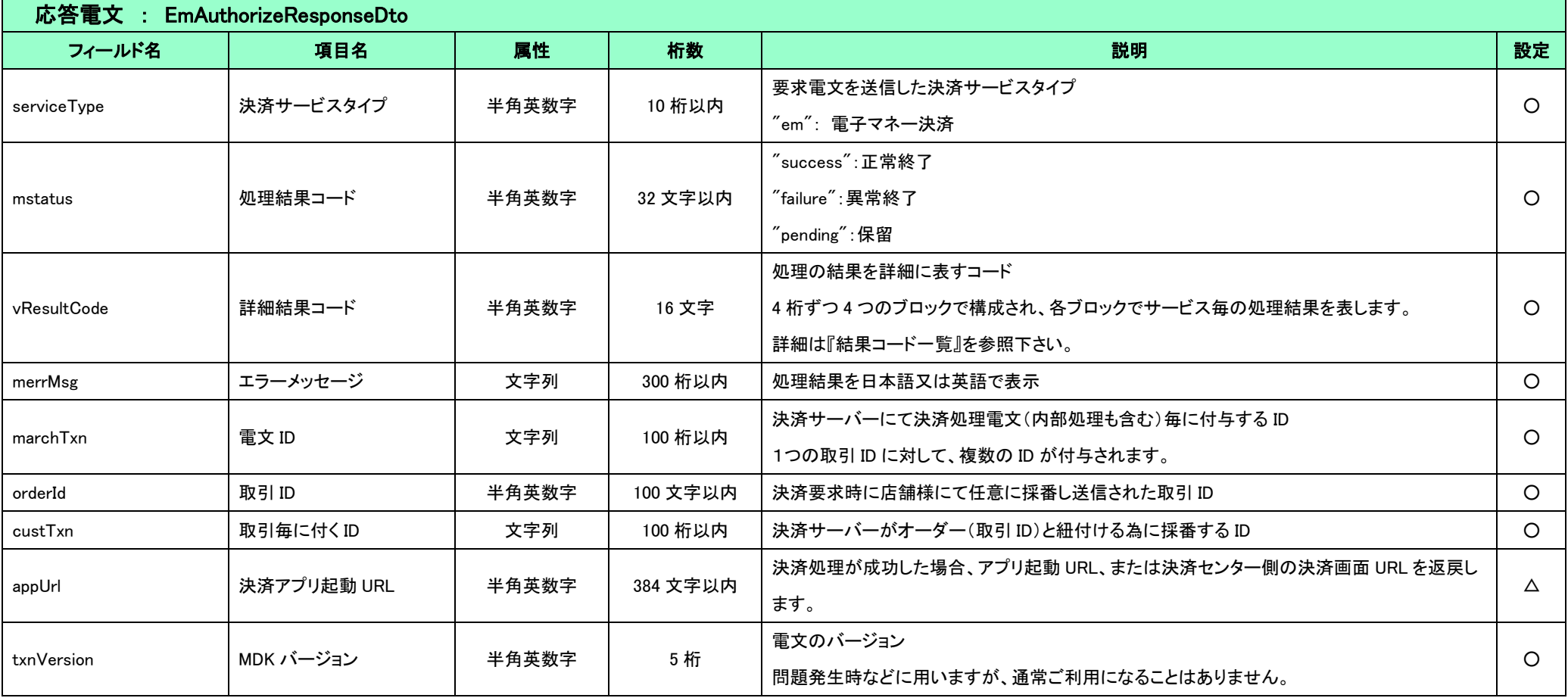

### <span id="page-26-0"></span>2-12 再決済申込(nanaco)

#### 2.12.1 要求電文 : EmReAuthorizeRequestDto

<span id="page-26-1"></span>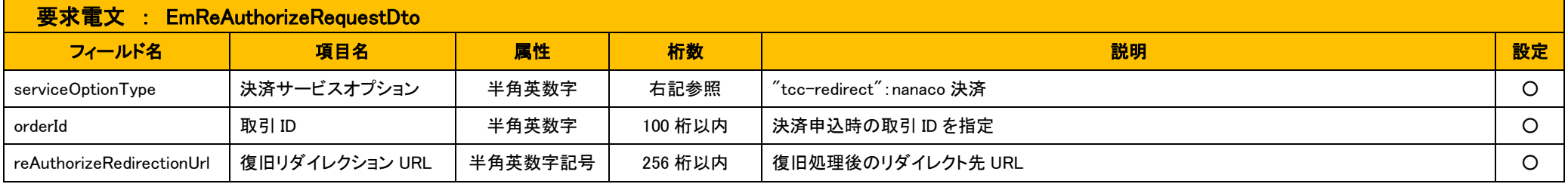

#### 2.12.2 応答電文 : EmReAuthorizeResponseDto

<span id="page-26-2"></span>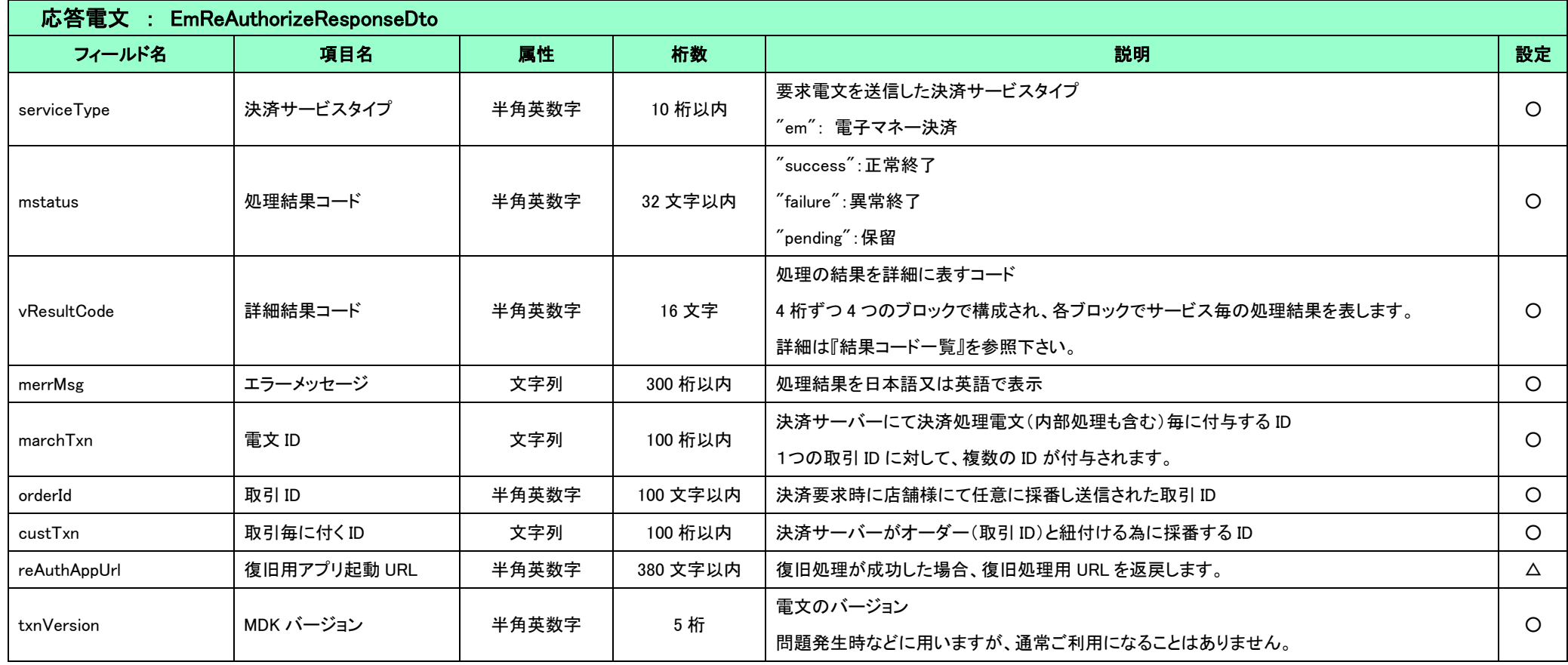

#### <span id="page-27-0"></span>2.12.3 リダイレクトパラメータ : 決済サーバーから消費者ブラウザ経由でリダイレクト(GET)される項目

決済サーバーから消費者ブラウザ経由で店舗様へリダイレクト(GET)されるパラメータです。

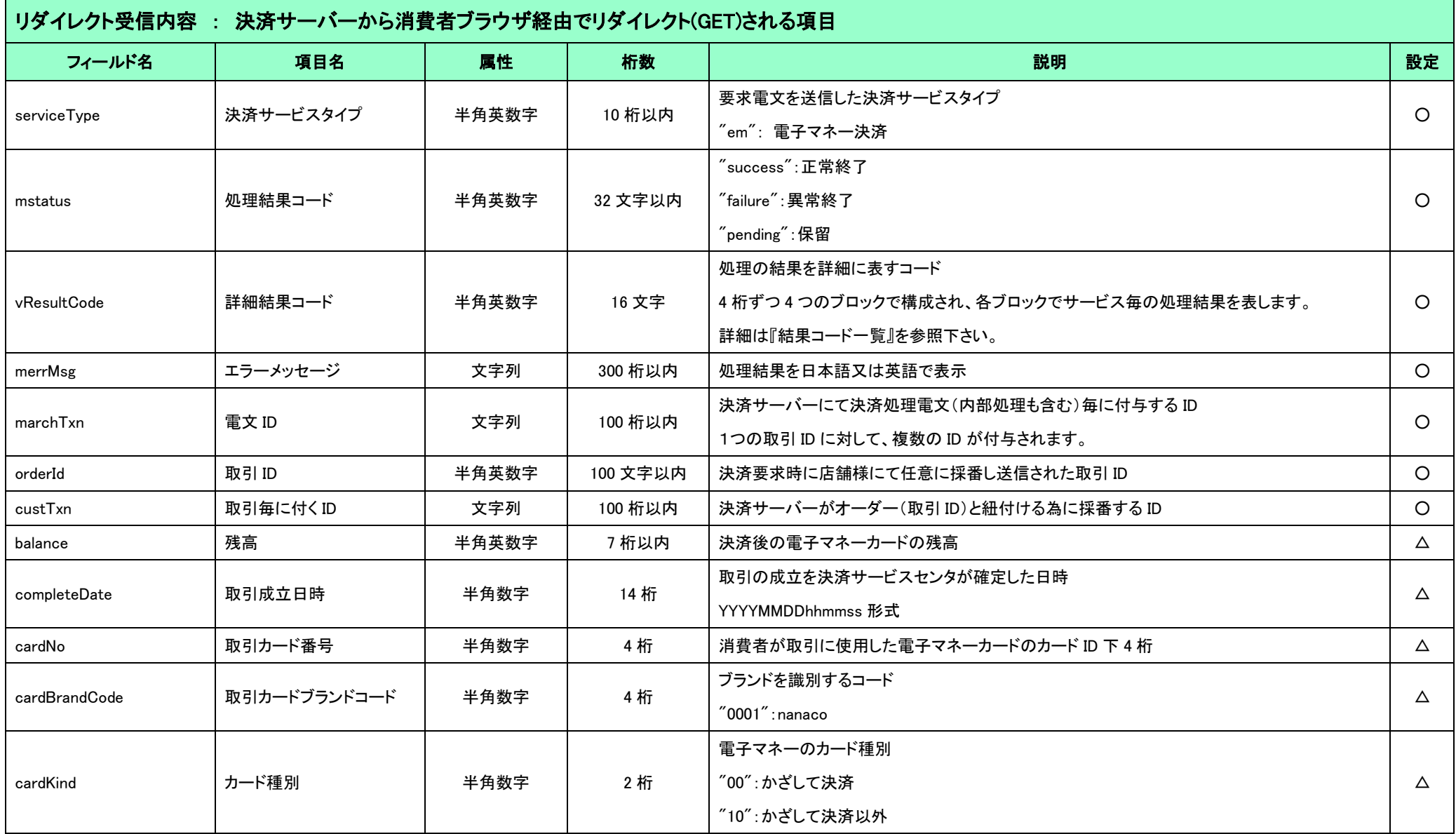

### <span id="page-28-0"></span>2-13 キャンセル(nanaco)

### 2.13.1 要求電文 : EmCancelRequestDto

<span id="page-28-1"></span>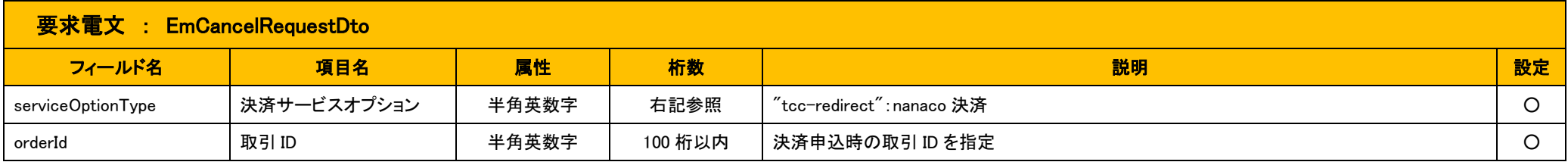

### 2.13.2 応答電文 : EmCancelResponseDto

<span id="page-28-2"></span>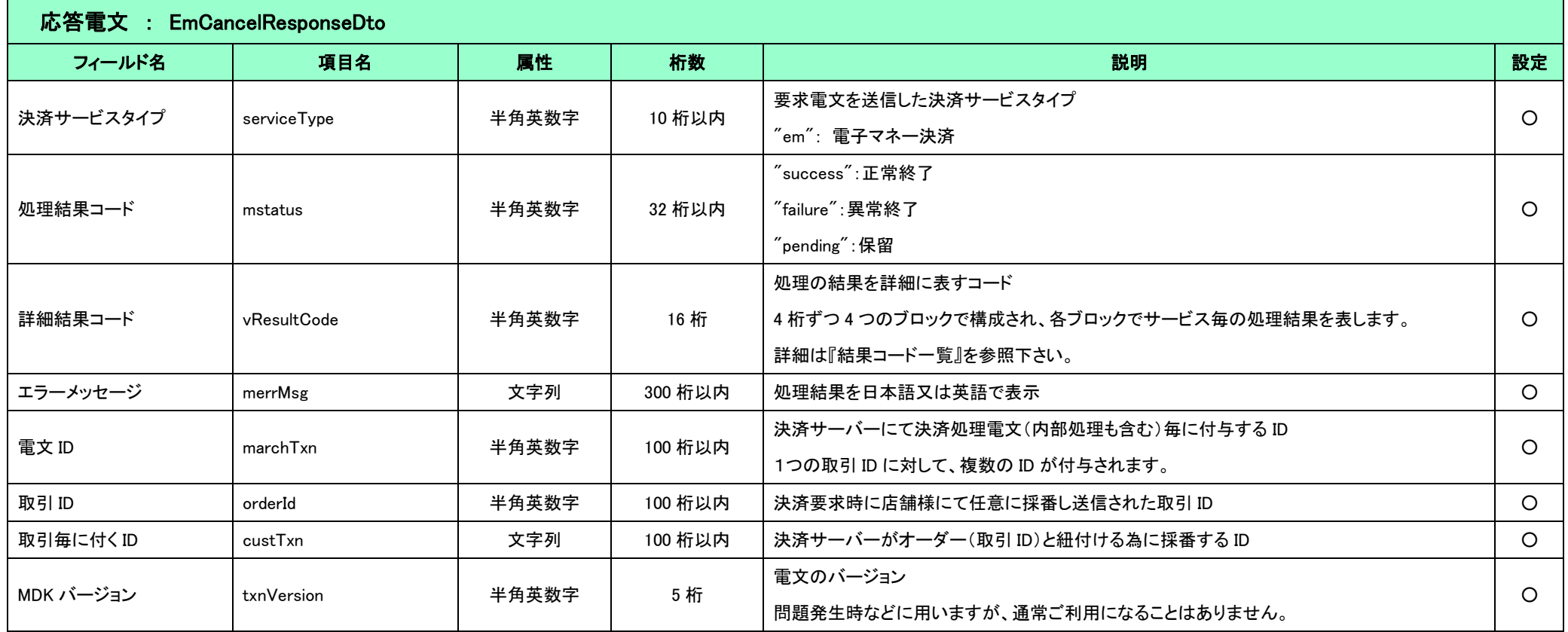

### <span id="page-29-0"></span>2-14 返金(nanaco)

nanaco 決済は返金が実施できません。

### <span id="page-29-1"></span>2-15 カード情報削除(nanaco)

#### 2.15.1 要求電文 : EmRemoveRequestDto

<span id="page-29-2"></span>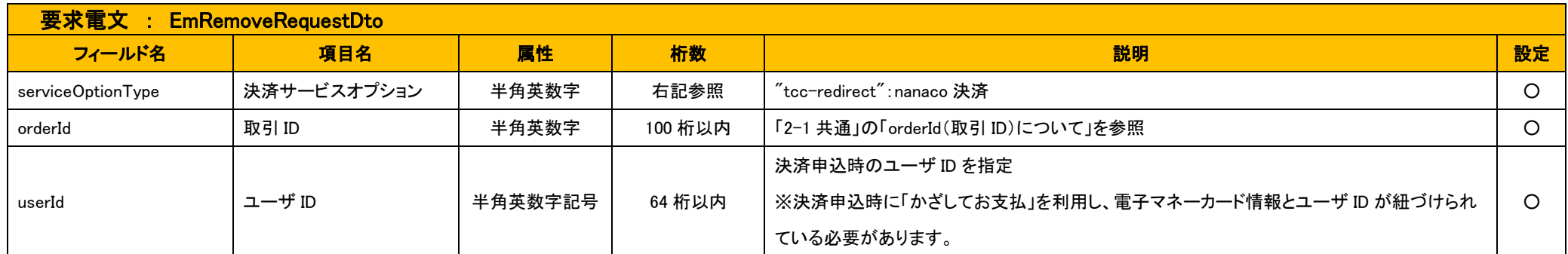

### 2.15.2 応答電文 : EmRemoveResponseDto

<span id="page-30-0"></span>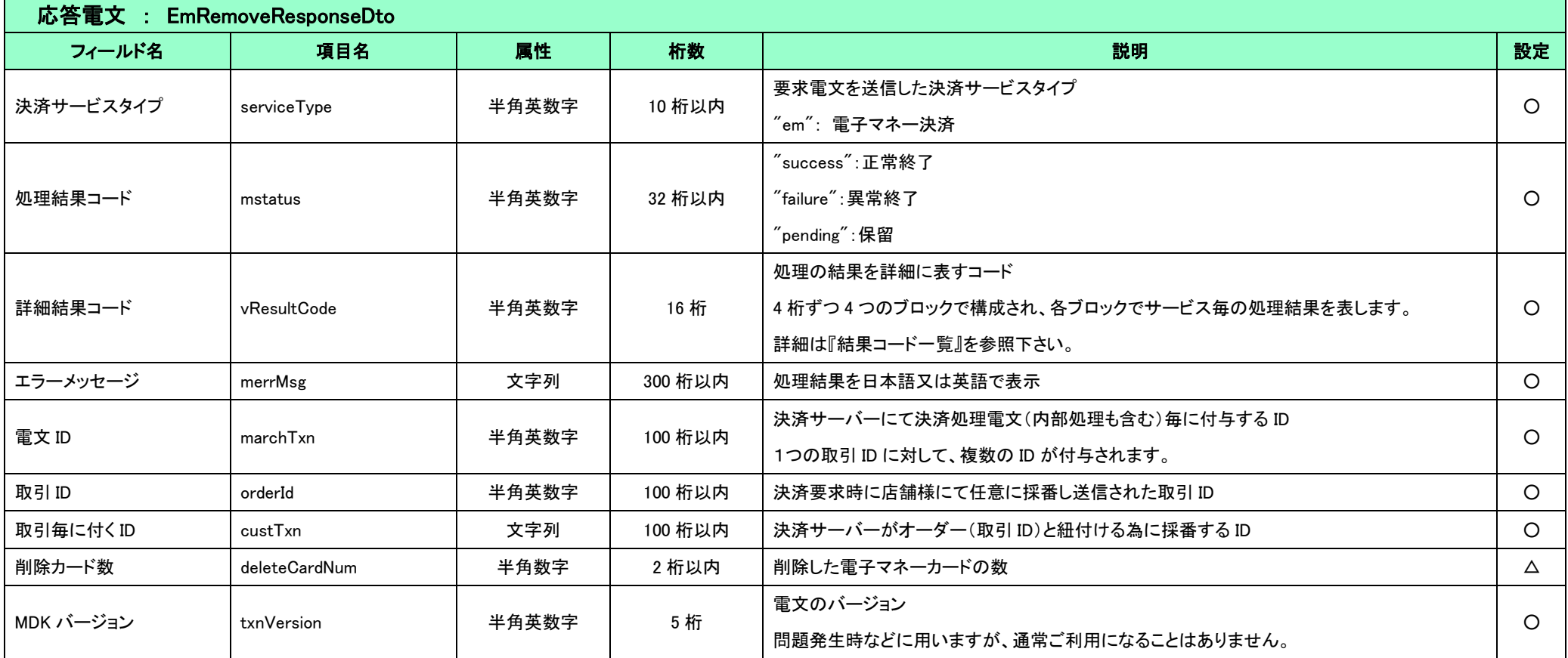

### <span id="page-31-0"></span>2-16 結果通知(電子マネー決済)

決済サーバーは、決済センターからの入金/返金完了情報(消費者の支払完了情報/消費者への返金完了情報)を受け取り、該当の入金/返金が完了したと判断した場合に、店舗様へ入金通知/返金通 知を送信します。

下表に、電文項目の詳細を示します。

#### 結果通知に関するサービス共通の仕様については、『開発ガイド』を併せてご参照ください。

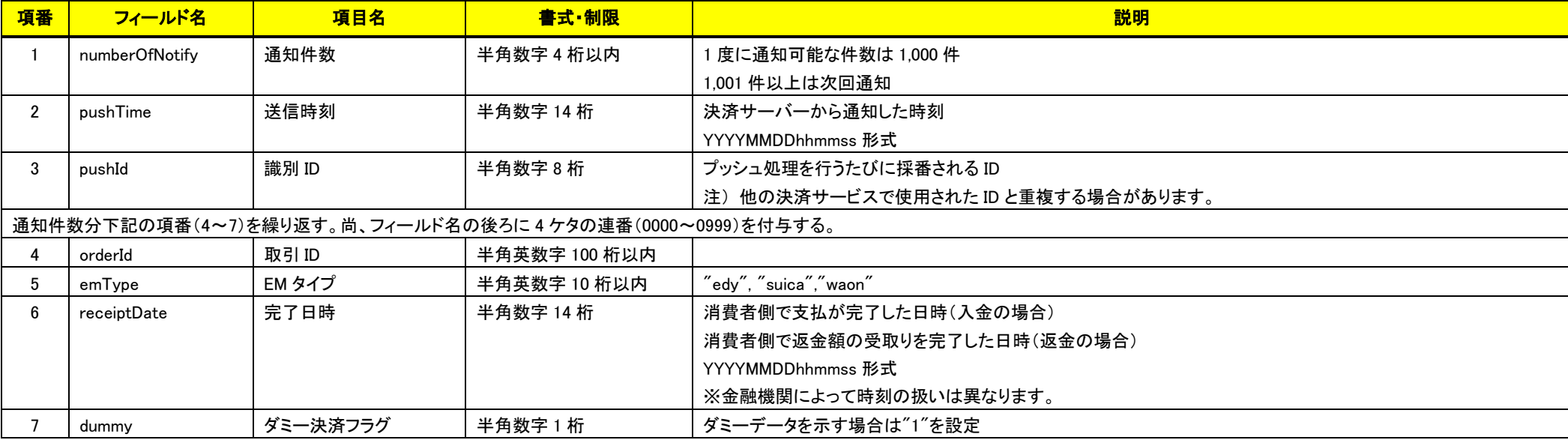

(注意事項)

pushId(識別 ID)は、他の決済サービスで使用された Id と重複する場合がありますので、ユニークキーとして処理しないようにしてください。

項目の並び順は、必ずしも表の順序とは一致しません。

### <span id="page-32-0"></span>2-17 結果通知(nanaco 決済)

nanaco 決済における、結果通知の送信対象となる処理を下表に示します。

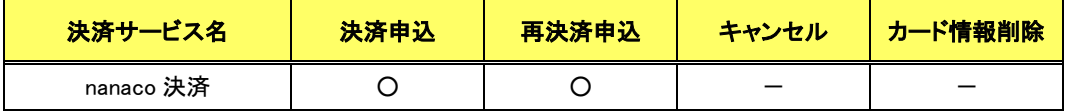

※nanaco 決済における結果通知については、他の決済サービスと一部考え方が異なります。

決済申込、および再決済申込(復旧処理)の処理状況(成功、処理未了、失敗(一部のみ))の通知であることにご注意ください。

下表に、電文項目の詳細を示します。

#### 結果通知に関するサービス共通の仕様については、『開発ガイド』を併せてご参照ください。

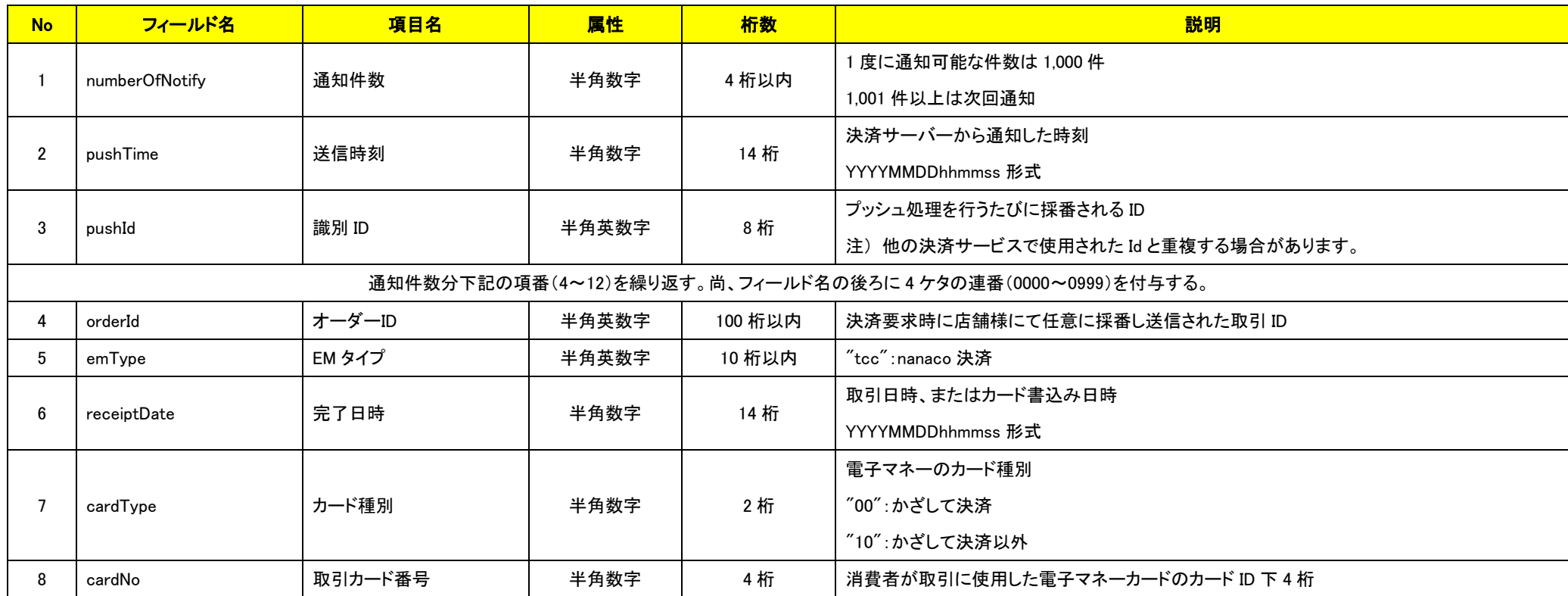

VeriTrans4G インターフェース詳細 ~電子マネー決済~

|    | cardBrandCode    | 取引カードブランドコード | 半角数字  | 4 桁    | ブランドを識別するコード                   |
|----|------------------|--------------|-------|--------|--------------------------------|
|    |                  |              |       |        | $"0001"$ : nanaco              |
| 10 | balance          | 残高           | 半角数字  | 7 桁以内  | 決済後の電子マネーカードの残高                |
|    | settlementStatus | 決済ステータス      | 半角英数字 | 10 桁以内 | $^{''}$ success $^{''}$ : 決済完了 |
|    |                  |              |       |        | "failure":決済失敗                 |
|    |                  |              |       |        | "pending":復旧処理が必要              |
| 12 | dummy            | ダミー決済フラグ     | 半角数字  | 桁      | ダミーデータを示す場合は"1"を設定             |

(注意事項)

pushId(識別 ID)は、他の決済サービスで使用された Id と重複する場合がありますので、ユニークキーとして処理しないようにしてください。

- ◇ nanaco 決済では、決済サーバーが決済結果をリアルタイムに把握できない状況があり得るため、定期的に決済センターへ問合せを行い、結果を店舗様に結果通知電文として PUSH 送信します。 問合せ の対象は、決済申込要求は成功しているものの、決済サーバーが決済センターより決済結果通知を受信していない取引です。決済サーバーから店舗様へ問合わせの結果が通知されるのは、決済が成 功、または失敗している取引、および決済が未了となっている取引です。
	- この状況での通知は、対象の取引が複数件ある場合、まとめて 1 回の電文にて通知します。

nanaco 決済で使用する結果通知 URL は、他の電子マネー決済(楽天 Edy、Suica、WAON)と共通です。電文の「emType(EM タイプ)」フィールドの値で、nanaco 決済であるか否かを判別できます。

項目の並び順は、必ずしも表の順序とは一致しません。

# <span id="page-34-0"></span>第3章 その他 補足事項

### <span id="page-34-1"></span>3-1 決済メール表示

各電子マネーセンターより消費者へ送られる決済を行うためのメールにおいて、該当箇所に特定の情報を表示することができます。

テスト ID 及び、DUMMY TYPE を設定した場合メールは送信されません。

本番 ID で且つ決済センターに通信できた場合のみ該当するメールが送信されます。

<span id="page-35-0"></span>3.1.1 Mobile Edy

#### ■ Mobile Edy 決済開始メール

Mobile Edy 決済開始メールの特定の箇所に情報を表示することができます。 決済開始メールと MDK での項目名、弊社システムの登録情報の対応は以下の通りです。 メールは Edy センターより送信されます。

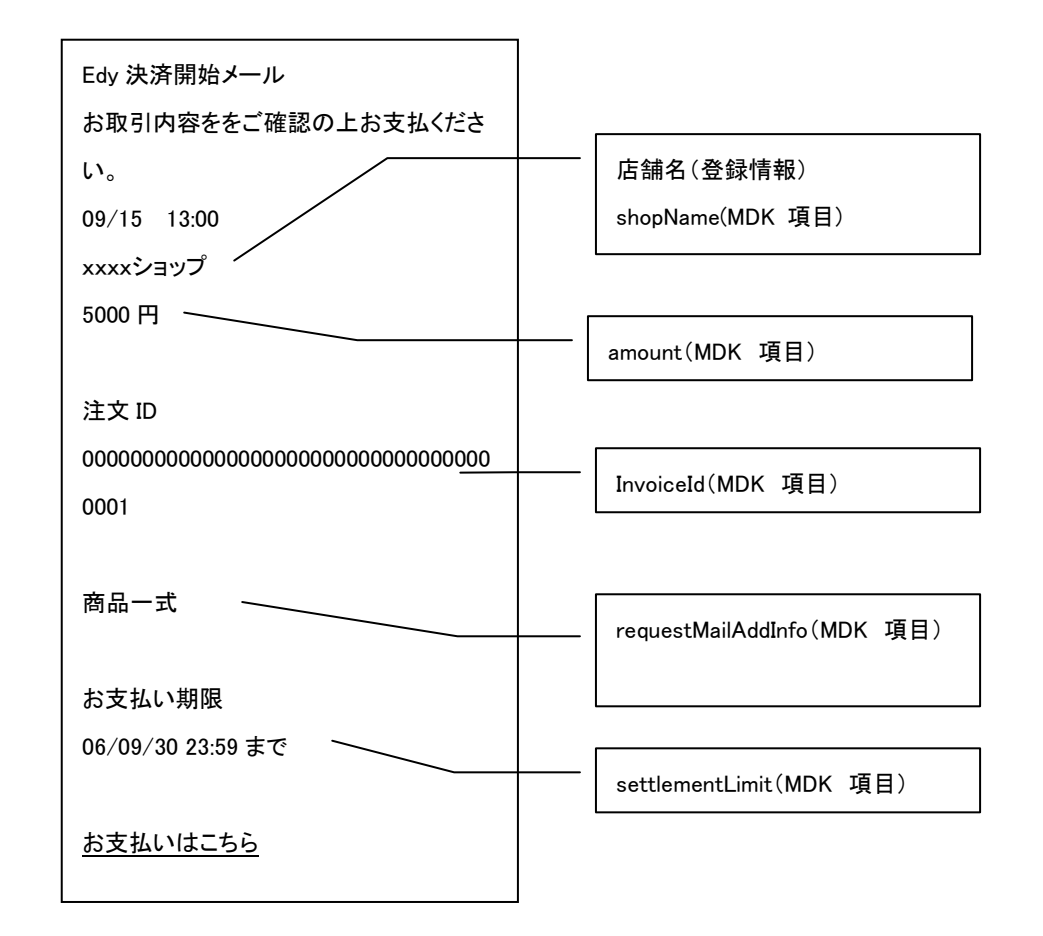

#### ■ Mobile Edy 決済完了メール

Mobile Edy 決済完了メールの特定の箇所に情報を表示することができます。 MDK での項目名、弊社システムの登録情報の対応は以下の通りです。 メールは Edy センターより送信されます。

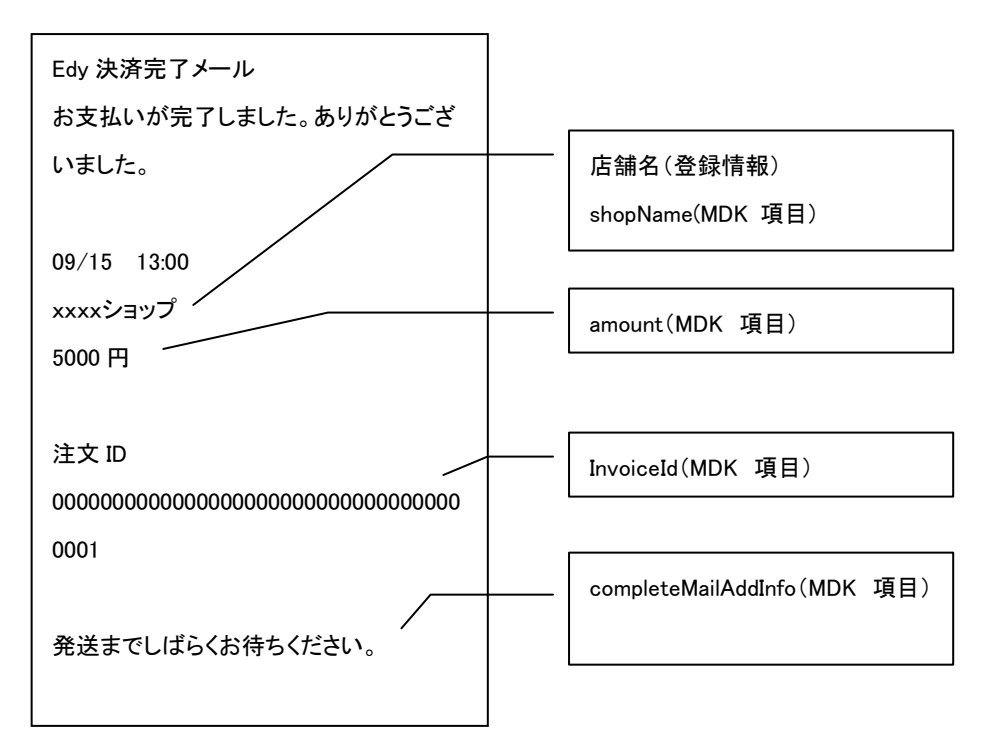

<span id="page-37-0"></span>3.1.2 モバイル Suica

■ モバイル Suica 決済依頼メール

決済依頼メールの特定の箇所に情報を表示することができます。

決済依頼メールと MDK での項目名、弊社システムの登録情報の対応は以下の通りです。

メールはモバイル Suica センターより送信されます。

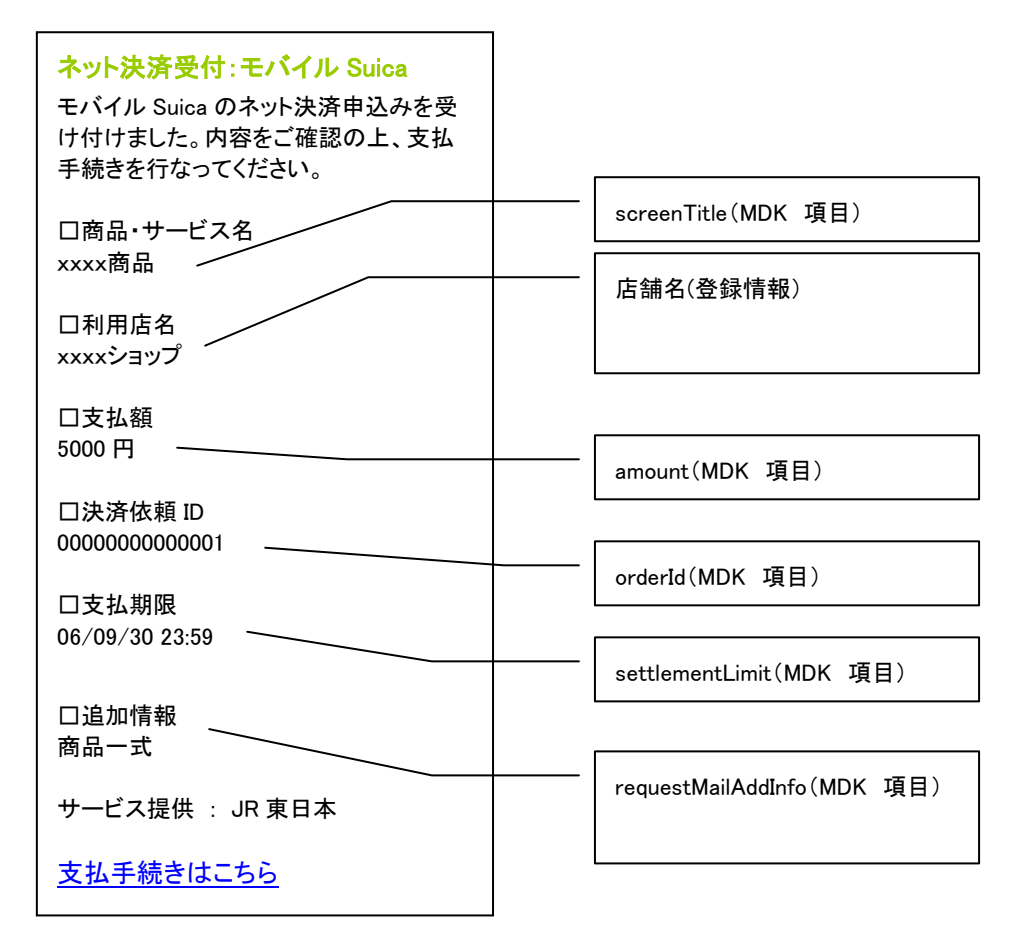

■ モバイル Suica 決済完了メール

決済完了メールの特定の箇所に情報を表示することができます。 決済完了メールと MDK での項目名、弊社システムの登録情報の対応は以下の通りです。 メールはモバイル Suica センターより送信されます。

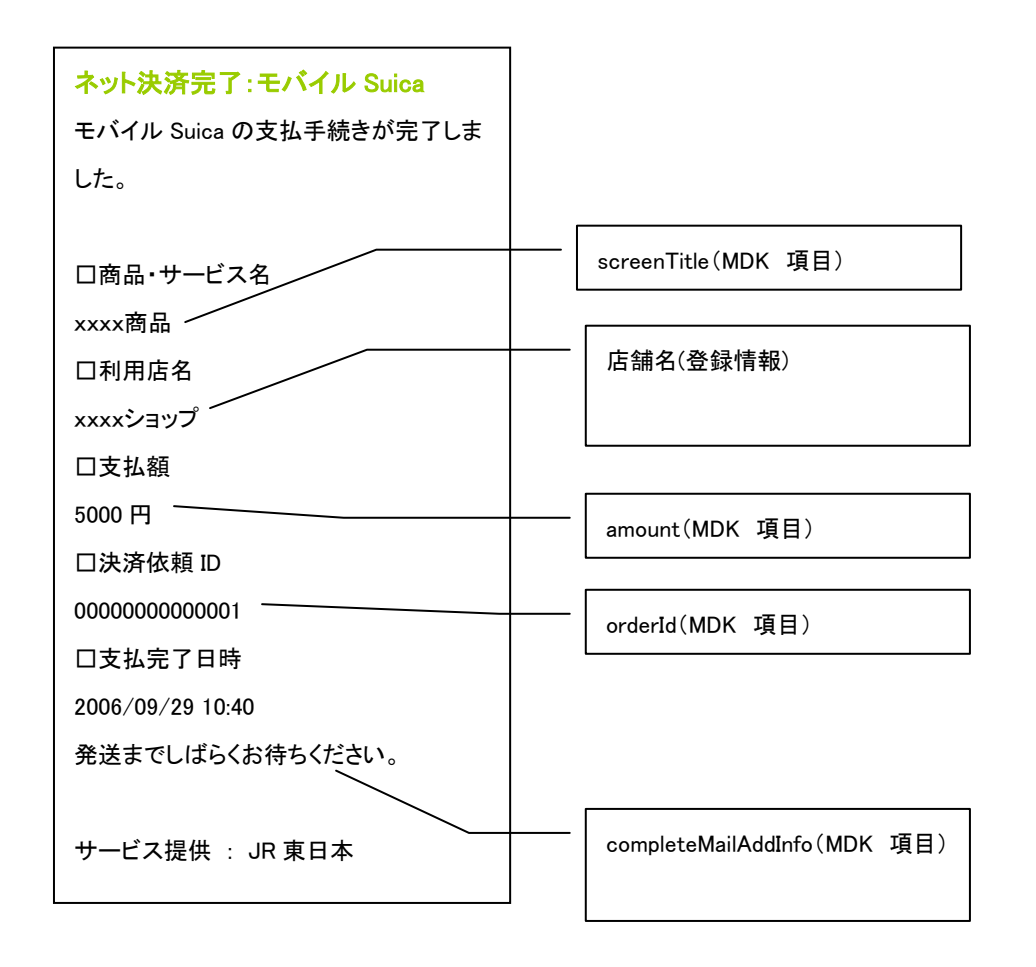

### <span id="page-39-0"></span>3-2 決済画面表示

#### <span id="page-39-1"></span>3.2.1 Mobile Edy

#### ■ Mobile Edy 決済画面

決済内容確認画面の特定の箇所に情報を表示することができます。 決済内容確認画面と MDK での項目名の対応は以下の通りです。

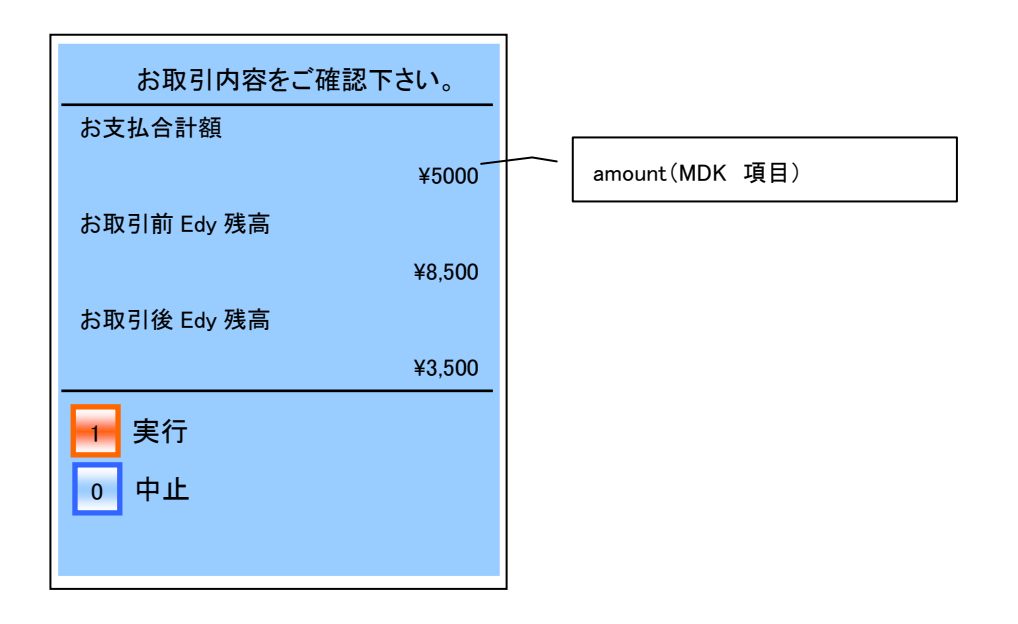

<span id="page-40-0"></span>3.2.2 モバイル Suica

#### ■ モバイル Suica 決済内容確認画面

決済内容確認画面の特定の箇所に情報を表示することができます。

決済内容確認画面と MDK での項目名、弊社システムの登録情報の対応は以下の通りです。

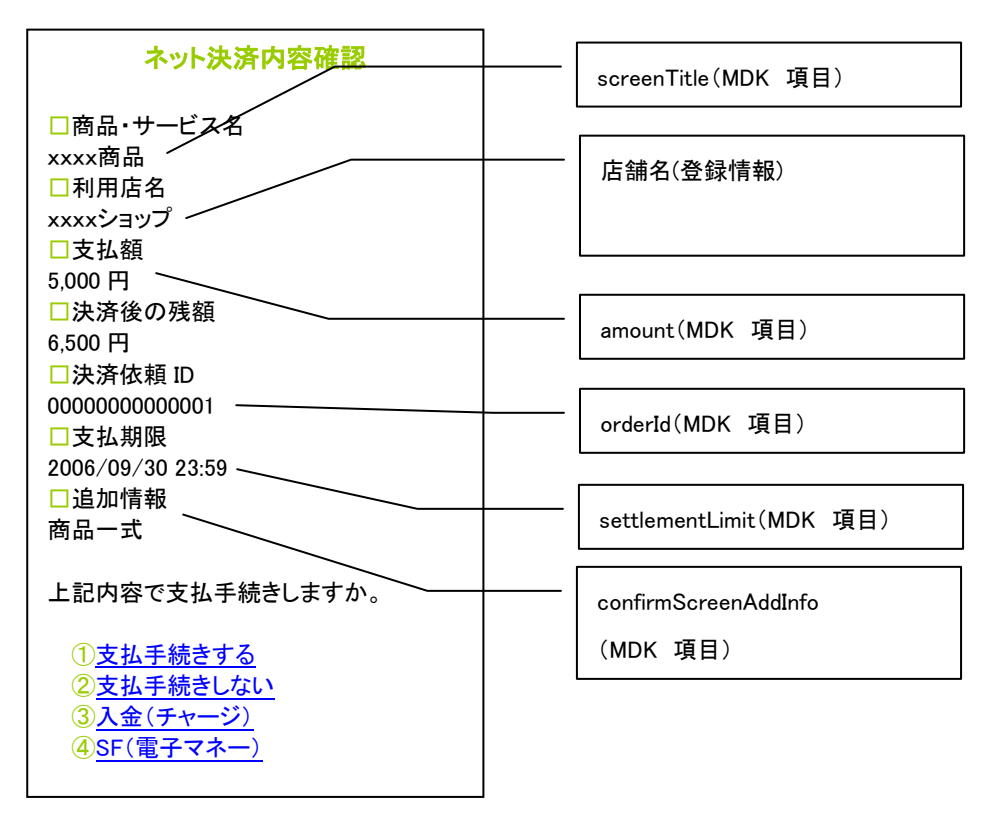

#### ■ モバイル Suica 決済完了画面

決済完了画面の特定の箇所に情報を表示することができます。

決済完了画面と MDK での項目名、弊社システムの登録情報の対応は以下の通りです。

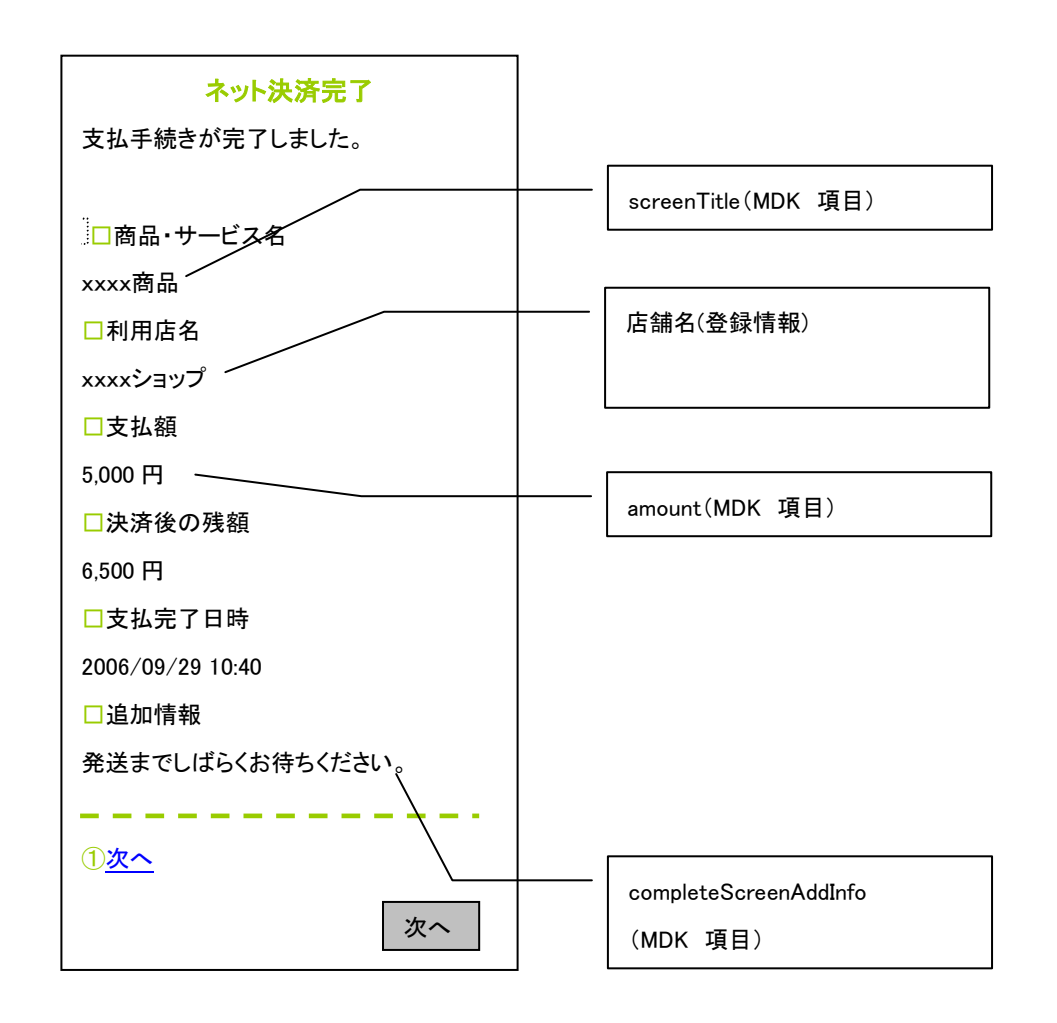

#### ■ Suica ポケット発行メール(返金)

Suica 決済の返金は Suica ポケットとして処理されます。依頼メールの特定の箇所に情報を表示することができます。 Suica ポケット発行メールと MDK での項目名、弊社システムの登録情報の対応は以下の通りです。 メールはモバイル Suica センターより送信されます。

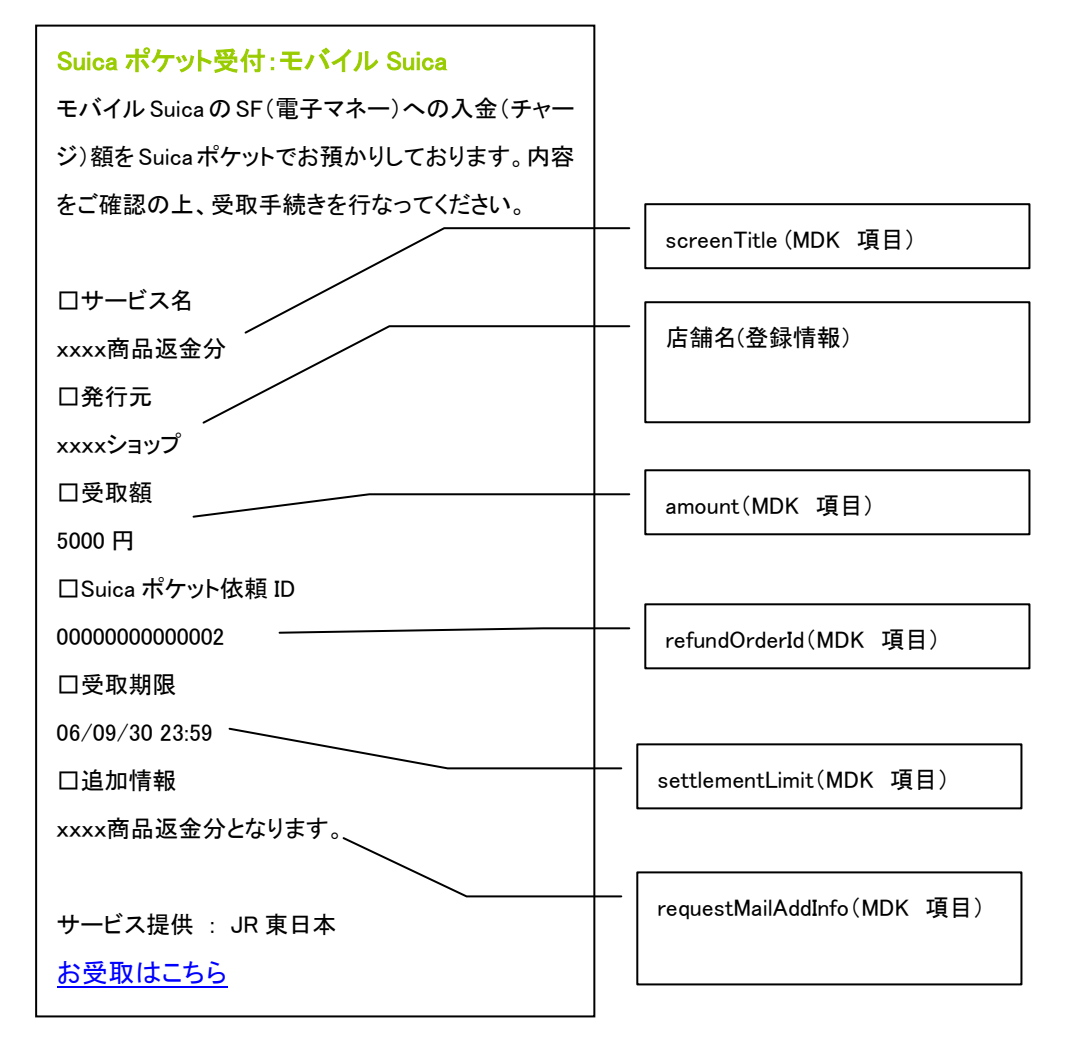

■ Suica ポケット受取内容確認画面(返金)

返金時の Suica ポケット処理時に Suica ポケット受取内容確認画面の特定の箇所に情報を表示することができます。 Suica ポケット受取内容確認画面と MDK での項目名、弊社システムの登録情報の対応は以下の通りです。

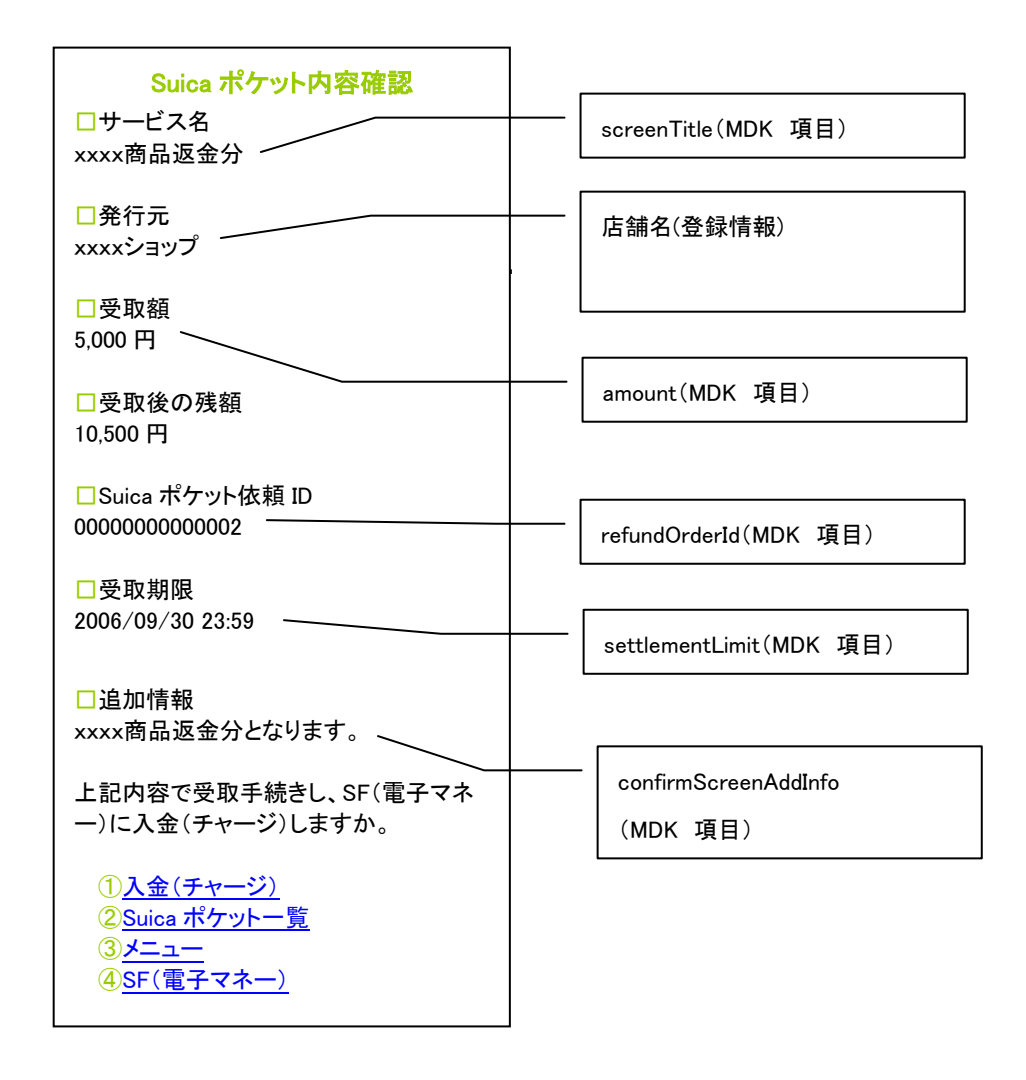

■ Suica ポケット受取完了画面(返金)

返金時の Suica ポケット処理時に Suica ポケット受取完了画面の特定の箇所に情報を表示することができます。 Suica ポケット受取完了画面と MDK での項目名、弊社システムの登録情報の対応は以下の通りです。

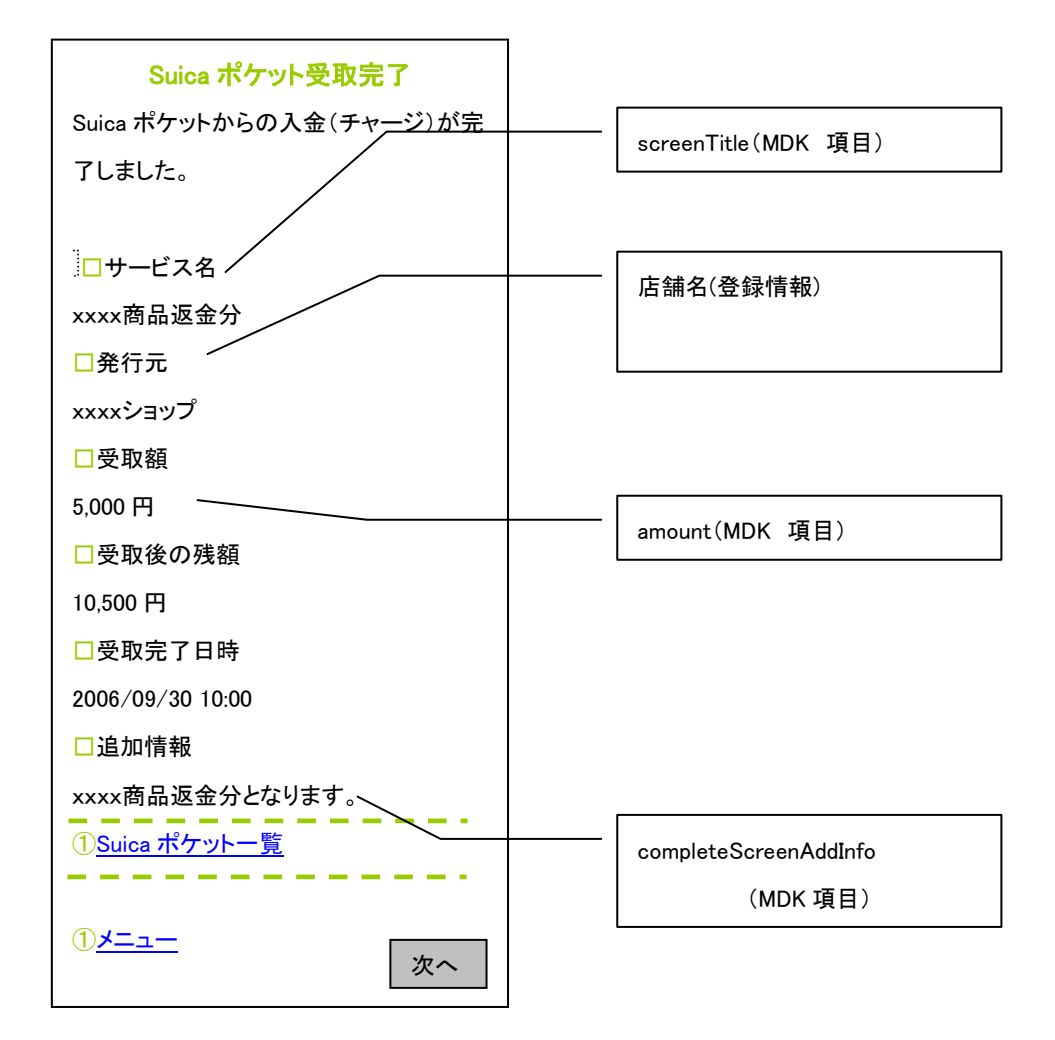

### <span id="page-45-0"></span>3-3 メール送信一覧

電子マネー決済センターから送信される電子メールについて記載します。

ダミーモードを設定した場合、メールは送信されません。

本番 ID で且つ決済センターに通信できた場合のみ該当するメールが送信されます。

※送信有無 : ◎:必ず送信、○:制御可、×:送信無し

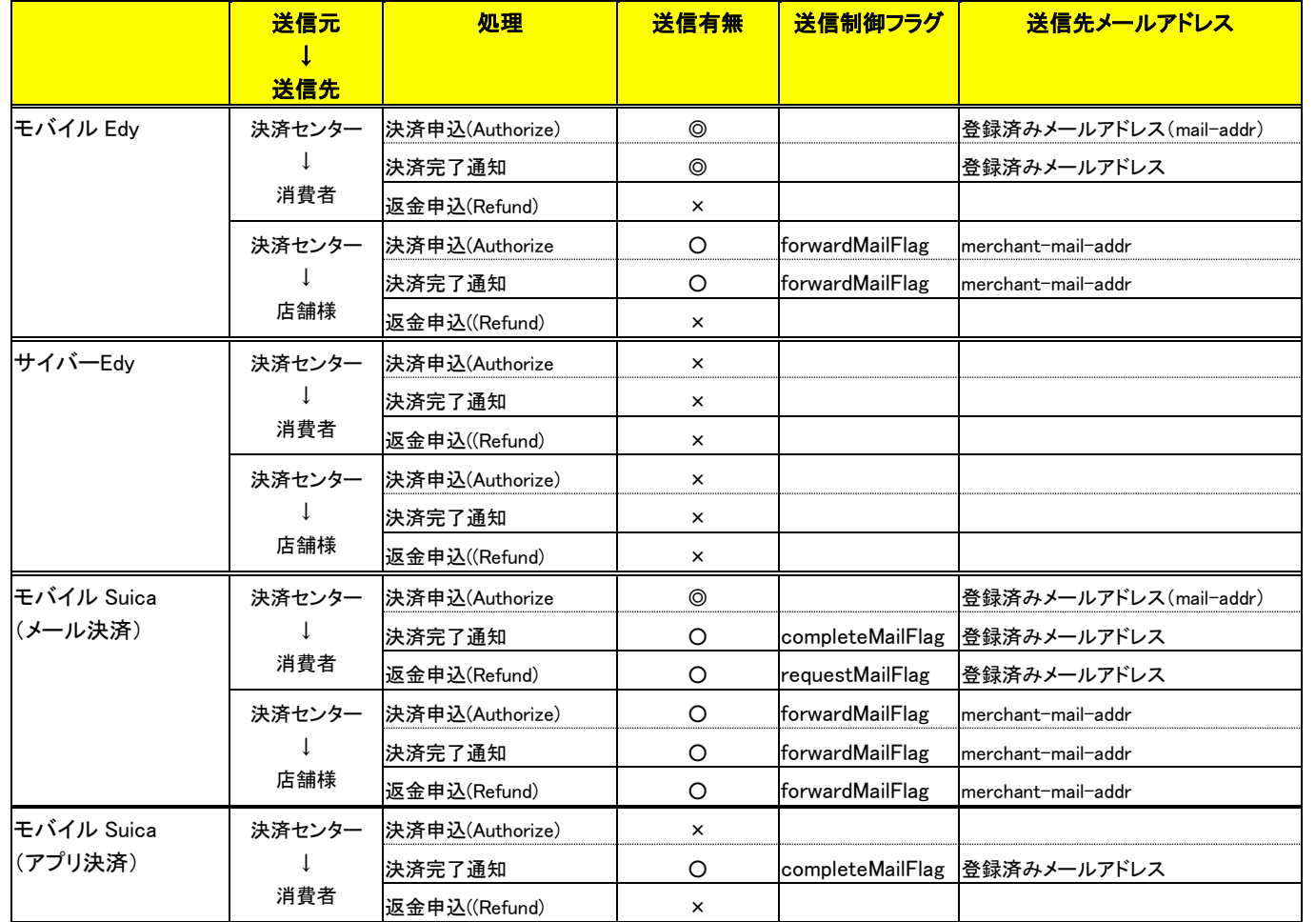

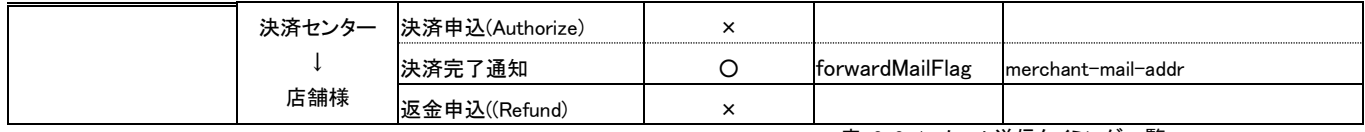

表 3-3-1 メール送信タイミング一覧

※ 全ての返金申込について、返金完了の際にメールを送信する機能はありません。

### <span id="page-47-0"></span>3-4 WAON 決済 エラー通知メールについて

WAON 決済では、楽天 Edy 決済や Suica 決済と異なり、消費者にメール通知が行われるのは WAON 媒体のロックが発生している場合など、処理エラーを通知する場合のみです。要求電文の任意設定項 目である「mailAddr」に設定されたメールアドレス宛に、以下のようなメールが通知されます。

・WAON 決済センターから消費者に通知されるエラー通知メール(サンプル)

画面は以下のように表示されます。

#### Subject : WAON のお手続きに関して

│ WAON インターネットサービスをご利用いただきありがとうございます。

ご利用いただきました、インターネットでのお手続きにつきまして処理途中 に読み取り機からはずしてしまった等の原因によりお手続きが完了し ておりません。インターネットでのお手続きの処理が完了していないため、 店頭にてご利用いただけない状態にあります。お手数ですが、以下の 手順にしたがってお手続きを完了してください。

#### ■お手続き方法

1.パソコンから再度 WAON 公式サイト http://www.waon.com へアクセスいた だきログインを行ってください。

2.ログインしていただき、画面上部の「お手続きはこちら」のリンクをクリックし てください。

3.「WAON カードを FeliCa ポート搭載 PC もしくは PaSoRi(パソリ)にかざして ください」と画面表示されます。

4.「お手続きの処理を完了しました。」の画面表示がされるとお手続きが 完了いたします。

上記手順にて処理いただければ、インターネット及び店頭にてご利用いた だけます。今後も WAON ネットサービスをご利用いただきますよう宜しくお 願い申し上げます。

また、本メールの配信タイミングによって、既にお手続きが完了されている場 合もございます。予めご了承ください。

こちらのメールアドレスは、発信専用となっておりますので返信できません。 ご注意ください。

### <span id="page-48-0"></span>3-5 nanaco 決済 レギュレーション

nanaco 決済サービスのご利用にあたり、決済センターの指導により、店舗様の Web サイト上に表示していただく事項、および店舗様よりメールにて消費者へ通知していただく事項があります。 詳細は、『開発ガイド別冊 nanaco 決済補足資料』を参照してください。